**Česká zemědělská univerzita v Praze**

**Provozně ekonomická fakulta**

**Katedra informačních technologií**

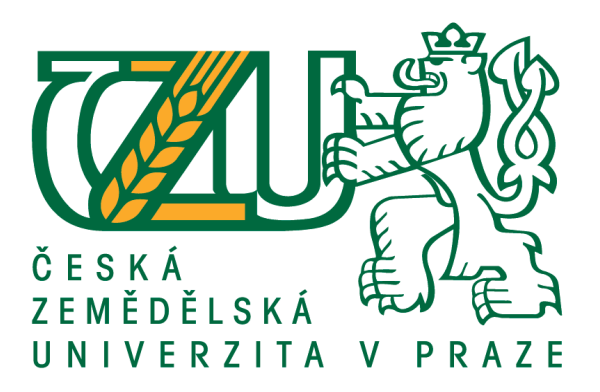

# **Bakalářská práce**

# **Zálohování a úložiště dat v heterogenním prostředí**

**Ivana Cincibusová**

**© 2017 ČZU v Praze**

# ČESKÁ ZEMĚDĚLSKÁ UNIVERZITA V PRAZE

Provozně ekonomická fakulta

# ZADÁNÍ BAKALÁŘSKÉ PRÁCE

Ivana Cincibusová

Informatika

Název práce

Zálohování a úložiště dat v heterogenním prostředí

Název anglicky

The backup and data storage in heterogeneous enviroment

# Cíle práce

Cílem práce je navrhnout způsob ukládání a zálohování dat v prostředí s operačními systémy Windows a iOS s důrazem na bezpečnost těchto dat.

Dílčí práce budou zaměřené na analýzu a rešerši dostupných zdrojů zálohování a ukládání a dále na shrnutí možností operačních systémů.

# **Metodika**

Metodika je založena na studiu a vědecké analýze odborných informačních zdrojů a následném použití komparativní metody pro rešerši možností. Vlastní návrh modelového případu bude poté zformulován z teoretického hlediska a na základě syntézy poznatků budou formulovány závěry bakalářské práce.

#### Doporučený rozsah práce

40

#### Klíčová slova

externí disk, synchronizace, zálohování a archivace, NAS, Cloud, iOS, Windows

## Doporučené zdroje informací

EARLEY, S. - MOSLEY, M. - BRACKETT, M. - HENDERSON, D. The DAMA quide to the data management body of knowledge: (DAMA-DMBOK guide). Bradley Beach: Technics Publications, 2010. ISBN 978-1-935504-02-3.

LEIXNER, M. PC - zálohování a archivace dat. Praha: Grada, 1993. ISBN 80-85424-73-8. NORTHCUTT, S. Bezpečnost sítí : velká kniha. Brno: CP Books, 2005. ISBN 80-251-0697-7. ROSS, K W. - KUROSE, J F. Počítačové sítě. Brno: Computer Press, 2014. ISBN 978-80-251-3825-0.

Předběžný termín obhajoby  $2016/17$  LS - PEF

Vedoucí práce Ing. Tomáš Vokoun

Garantující pracoviště Katedra informačních technologií

Elektronicky schváleno dne 18. 10. 2016

Ing. Jiří Vaněk, Ph.D. Vedoucí katedry

Elektronicky schváleno dne 24. 10. 2016

 $\frac{1}{4}$ 

Ing. Martin Pelikán, Ph.D.

Děkan

V Praze dne 15, 02, 2017

Oficiální dokument \* Česká zemědělská univerzita v Praze \* Kamýcká 129, 165 21 Praha 6 - Suchdol

# **Čestné prohlášení**

Prohlašuji, že svou bakalářskou práci "Zálohování a úložiště dat v heterogenním prostředí" jsem vypracovala samostatně pod vedením vedoucího bakalářské práce a s použitím odborné literatury a dalších informačních zdrojů, které jsou citovány v práci a uvedeny v seznamu použitých zdrojů na konci práce. Jako autorka uvedené bakalářské práce dále prohlašuji, že jsem v souvislosti s jejím vytvořením neporušila autorská práva třetích osob.

V Praze dne 11. 3. 2017

# **Poděkování**

Ráda bych touto cestou poděkovala Ing. Tomášovi Vokounovi za vedení mé bakalářské práce. Poděkování patří také mé rodině a mým nejbližším přátelům za podporu.

# **Zálohování a úložiště dat v heterogenním prostředí**

# **Souhrn**

Tato práce je zaměřena na problematiku zálohování a ukládání dat v domácím prostředí, ve kterém se nachází různá zařízení s odlišnými operačními systémy.

V první části bakalářské práce jsou analyzovány možnosti zálohování a ukládání dat z teoretického hlediska. Je zde kladen velký důraz na jejich zabezpečení. Dochází zde ke komparaci dostupných možností zálohování, jak pro operační systém Windows, tak pro iOS. Významnou roli zde hrají úložiště NAS a také systém zálohování ve formě cloudu.

Druhá část práce se zaměřuje na konkrétní případovou studii, ve které dochází k jasnému vymezení daných zařízení v domácí síti. Jedná se o prostředí, ve kterém se nachází větší počet elektronických zařízení s odlišnými operačními systémy. Dochází ke stanovení systému zálohování a ukládání dat tak, aby nedocházelo ke zbytečné duplikaci a zároveň aby nedocházelo ke ztrátě dat. V práci jsou zmíněny poznatky a návrhy na optimalizaci pro dané prostředí.

**Klíčová slova:** externí disk, synchronizace, zálohování a archivace, NAS, Cloud, iOS, Windows

# **The backup and data storage in heterogennous enviroment**

# **Summary**

This work is focused on backup and data storage in an environment, in which there are devices with different operating systems.

Backup options in different computer networks are theoretically analysed in the first part of my bachelor thesis. A great emphasis is placed on the backup data security. There is a comparison of backup options for Windows and iOS. NAS storage as well as backup system in the form of Cloud is also very important.

The second part of my work describes a specific case study, in which there´s a clear definitition of the given devices in the home network. This includes, in particular, an enviroment in which a huge amount of electronic devices with different operating systems can be found. There is a system setting of backup and data storage to avoid unnecessary duplication as well as data loss. There are also my conclusions and recommendations for that environment mentioned in this work.

**Keywords**: external disk, synchronization, backup and archiving, NAS, Cloud, iOS, Windows

# Obsah

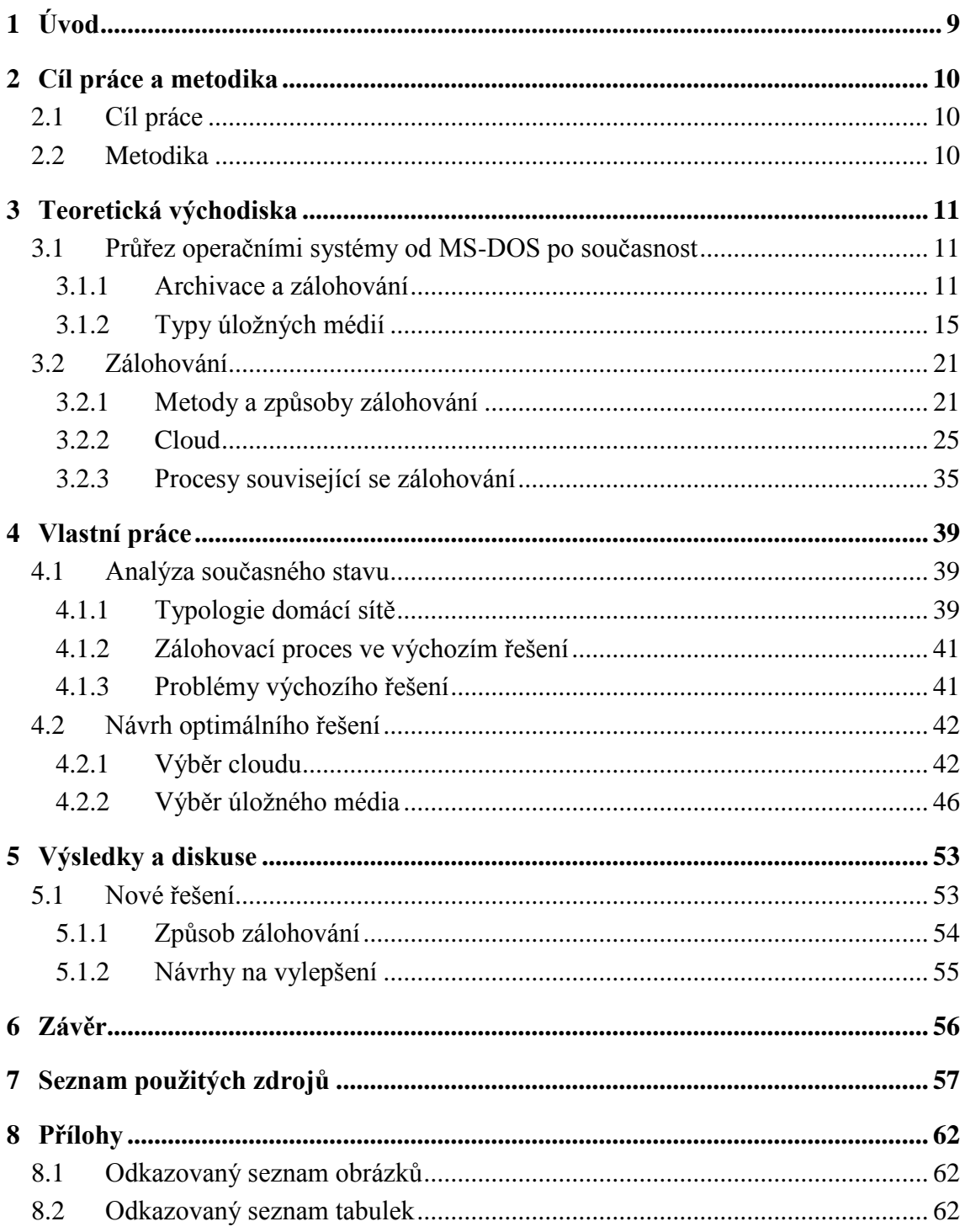

# <span id="page-8-0"></span>**1 Úvod**

Zálohování a bezpečné úložiště dat jsou pojmy, se kterými dříve nebo později přijde každý do styku. Uchovávat data v bezpečí a mít možnost se k nim co nejrychleji dostat je nejčastějším požadavkem každého uživatele. Tento požadavek je znám od první chvíle, kdy se začaly naše údaje, dokumenty a veškerá data svěřovat počítačům. Tisíce, ne-li miliony dat v podobě fotek, videí, a dalších dokumentů si každý uživatel chce uchovat i po dobu několika let. Často ale dochází ke ztrátám těchto dat, ať už z důvodu neinformovanosti uživatele, nebo z důvodu poškození nosiče, na kterém tato data uchováváme.

V dnešní době pravděpodobně neexistuje žádný uživatel, který by měl na svých úložištích dostatek místa pro svá data. Zaplňování pevných disků počítačů či pamětí v mobilních zařízeních probíhá neuvěřitelně rychle. Často se stává, že některá data jsou nepotřebná a bez využití, přesto je uživatelé nedovolí a nechtějí smazat.

Zálohování a ukládání dat se liší v závislosti na tom, v jaké instituci či organizaci daný problém řešíme. Jedním z rozhodujících faktorů je rozsáhlost počítačových sítí, a také jaké operační systémy a zařízení se v dané síti nachází. V dnešní době se na trhu nachází velké množství nástrojů, zálohovacích zařízení a možností, jak bezpečně ukládat data a naopak, jak je mít co nejrychleji u sebe. Běžný uživatel se v tom může velice snadno ztratit a neexistují žádné konkrétní návody, jak správně pracovat se svými daty. Bezpečně zálohovat a ukládat data je nikdy nekončící proces. Technologie se neustále vyvíjí, a to, co vyhovuje jedné organizaci, nemusí vyhovovat jiné, protože každý máme jiné požadavky, potřeby a možnosti. Nelze říci, že by existovalo optimální řešení, které lze použít pro všechny univerzálně.

Tato práce se zabývá nalezením bezpečného řešení zálohování a ukládání dat pro nehomogenní domácí sítě, tedy pro prostředí, kde se nachází různá elektronická zařízení; PC, notebooky, tablety a mobily, s různými operačními systémy, kterými jsou Windows a iOS.

# <span id="page-9-0"></span>**2 Cíl práce a metodika**

# <span id="page-9-1"></span>**2.1 Cíl práce**

Cílem práce je navrhnout způsob ukládání a zálohování dat v prostředí s operačními systémy Windows a iOS s důrazem na bezpečnost těchto dat. Dílčí práce budou zaměřené na analýzu a rešerši dostupných zdrojů zálohování a ukládání, a dále na shrnutí možností operačních systémů.

# <span id="page-9-2"></span>**2.2 Metodika**

Metodika je založená na studiu a vědecké analýze odborných informačních zdrojů a následném použití komparativní metody pro rešerši možností. Vlastní návrh modelového případu bude poté zformulován z teoretického hlediska, a na základě syntézy poznatků budou formulovány závěry bakalářské práce.

# <span id="page-10-0"></span>**3 Teoretická východiska**

Otázku zda zálohovat, si kladli uživatelé již v době, kdy ukládali veškerá data pouze ve svém osobním počítači. Období sálových počítačů bylo dávno pryč a uživatelé si byli vědomi toho, že za obsah svého "PC-čka" odpovídají pouze a jedině oni sami. Problematika, která souvisí s otázkami zálohování, dostávala v té době úplně jiný a větší rozměr. Docházelo k velkému rozvoji datových přenosů, a to jak na kratší, tak i na delší vzdálenosti. A tak se pro mnohé uživatele stalo zálohování a bezpečné ukládání dat podstatnou součástí jejich osobních i pracovních životů.[7]

# <span id="page-10-1"></span>**3.1 Průřez operačními systémy od MS-DOS po současnost**

# **MS-DOS**

Období operačního systému MS-DOS (Microsoft Disk Operating System) se datuje na začátek 80. let minulého století, a to přesně do druhé poloviny roku 1981.[28]

Ukládání dat na diskety bylo jediným dostupným zálohovacím mechanismem. Každodenní vytváření záloh na určitý počet disket nám v současné době připadá jak období z jiného světa. Stěžejními pojmy, které provází nejen "disketové období", bylo zálohování a archivace. Doba MS-DOS přinášela pro uživatele každodenní starost o to, kam bezpečně ukládat svá data. Nejrozšířenějším úložným médiem, kromě samotného pevného disku v PC, byly diskety. [7]

# <span id="page-10-2"></span>**3.1.1 Archivace a zálohování**

Zálohování a archivace spolu velmi úzce souvisí. Oba tyto procesy nám mohou zajistit to, že svoje data obnovíme, či se k nim dostaneme i v případě nečekané nehody.

Jan Vítek, redaktor internetového portálu svethardware.cz, mezi zálohováním a archivaci vidí nepatrný rozdíl a tyto dva pojmy považuje téměř za totožné. Ve svém článku uvádí, že: "*z hlediska běžného uživatele se tak trochu smazává rozdíl mezi zálohováním a archivací dat. Ten je obecně takový, že zálohování dat slouží*  *pro případ nehody, kdy je nutné operativně obnovit ta data, která se využívají pro práci a zkrátka jsou aktuálně potřeba."* [41]

Naopak: *"archivace slouží k uložení dat, která jsou důležitá, ale nejsou aktuálně potřeba. Taková archivace se může označit za dlouhodobé zálohování a hodí se pro důležitá data, o něž nechceme přijít a občas je potřebujeme mít k dispozici."* [41]

Nicméně podle názoru autorky existují rozdíly, které odlišují význam těchto slov. A proto níže uvádí podrobnější popis jednotlivých pojmů.

# **Archivace**

Archivace je takový proces, kdy data chce uživatel nějakým způsobem uchovat na delší dobu, protože je v současnou chvíli nepotřebuje nebo pro něj už nejsou aktuální. Nebo je uživatel z legislativních důvodů musí schraňovat, ale nechce, aby mu na disku zabíraly místo. A právě díky archivaci je možné efektivněji využívat úložný prostor na jeho discích. V ideálním případě bude archivovat pouze ty soubory, které mají smysl. Tzn. odstranit nepotřebná data, která by zabírala zbytečné místo apod.

Archivace v době MS-DOS probíhala nastavením konkrétního atributu u daných soborů. Jednalo se o tzv. archivní bit, který byl nastaven pro ty soubory, které měly být archivovány. Tento atribut, nebo tzv. příznak archivace ("Archive flag"), indikoval to, jestli má být daný soubor archivován. V MS-DOS byly dostupné různé zálohovací a archivační programy. Mezi ty nejvýznamnější patří MS-DOS BACKUP, Norton Backup, Hard Disk Backup (PCTOOLS) a další. [7]

# **Zálohování**

Zálohování či zálohovací proces by měl být každodenní činností uživatele. Jedná se o vytvoření kopie dat, pro případ nehody. Proces zálohování může být nastaven automaticky, nebo ho uživatel musí provést manuálně. Existují různé strategie a způsoby zálohování. Může se jednat o plnou zálohu, tedy o takový proces, kdy se zálohují úplně všechny zadané soubory bez ohledu na to, zda byly aktualizovány od poslední zálohy, či přírůstkové zálohování, nebo rozdílové zálohování. Konkrétní popis zálohovacích procesů uvádí autorka v následujících kapitolách.

Zálohování by mělo být uživateli blízké, a to ne až v případě, kdy o svá data přijde a zjistí, že nemá žádnou šanci je získat zpět. Záleží na každém uživateli, jaký způsob zálohování zvolí, aby se mu data co nejdříve obnovila.

S archivací a zálohováním souvisí i pojem komprimace<sup>1</sup>. V době DOSu byly na trhu dostupné různé komprimační programy pro zálohování a archivaci. Každý z nich přinášel určitý počet funkcionalit. Záleželo jen na uživateli, jaké má požadavky a možnosti. Ať to byl zmiňovaný Norton Backup, MS-DOS BACKUP, tak i řada komprimačních programů jako PKZIP, PKUNZIP PKARC, LHARC aj. Nicméně všechny nabízely a splňovaly to, aby uložení souborů bylo jednoznačné, správně dokumentované a organizované. Stejně tak bylo samozřejmostí, aby uložená data mohla být kdykoliv aktualizována, odstraněna či nějakým způsobem pozměněna a doplněna. [7]

## **Windows a další OS**

 $\overline{a}$ 

Operační systémy se vyvíjely poměrně rychle kupředu a samozřejmě ani zálohovací programy nezůstávaly pozadu. Program PKZIP byl firmou PKware vyvinut pro první Windows i pro jeho nástupce. Program v sobě skrýval všechny funkce svých předchůdců pro MS-DOS. Dalším program, který se zálohováním úzce souvisí, byl WINZIP. WINZIP vynalezla americká firma Naco Mac Computing, Inc. Tento program mimo jiné dokázal testovat soubory z archivu na přítomnost virů. [3]

Program WINZIP se samozřejmě neustále vyvíjel, stejně tak jako operační systémy, vznikaly nové a nové funkcionality. A tak ho v současné době najdeme na trhu spolu s dalšími podpůrnými programy. A to jak pro operační systémy Windows, tak pro Mac OS X. Mohli by být zmíněny i další zálohovací a komprimační programy, ale to není cílem této bakalářské práce. Za zmínku však určitě stojí programy 7-Zip a WinRAR, které se umístily na předních pozicích v porovnání komprimačních programů v průzkumu mezi běžnými uživateli. [19]

Jedním z problémů, který zůstává stále aktuální, je určení toho, která data jsou pro uživatele důležitá, která data může vymazat a která naopak musí, či chce zachovat. To

<sup>1</sup> Komprimace (komprese) znamená zmenšení objemu dat se zachováním plnohodnotných informací

znamená, stanovit co a proč chce zálohovat a na základě toho se rozhodnout jakým způsobem. Samozřejmě důležitou roli hrají finance tedy to, jak moc je uživatel schopen a ochoten do zálohovacího systému investovat. Obecně ale platí, že jak o archivovaná, tak i o zálohovaná data se uživatel musí starat tak, aby o ně nepřišel.

Následují graf zobazuje, že mezi hlavní příčiny ztráty dat patří poškození hardwaru nebo selhání lidského faktoru. Velký podíl na tom, aby uživatel o svá data nepřišel, má médium, na kterém jsou data uložena. Data v grafu vychází z článku Ing. Jaroslava Loutockého, který patří mezi IT specialisty v různých odvětvích výpočetní techniky.[38]

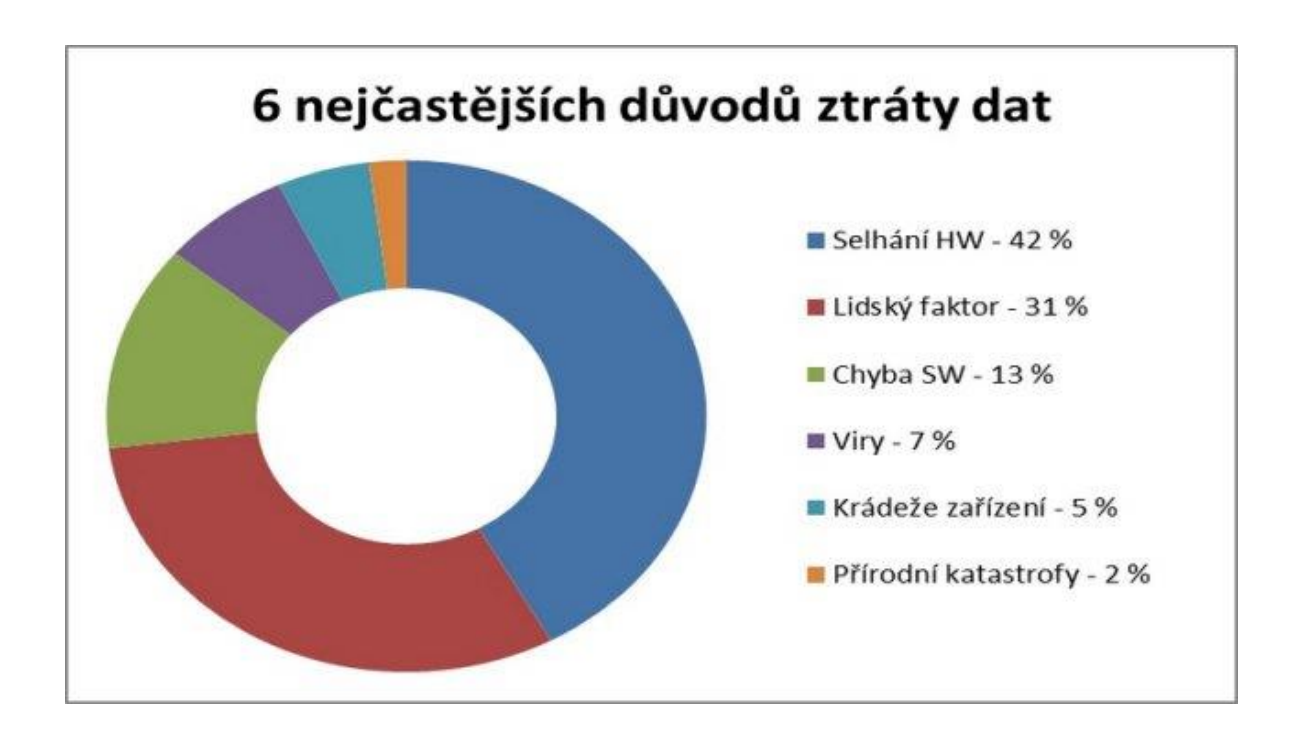

<span id="page-13-0"></span>**Obrázek 1 - Graf ztráty dat** 

# <span id="page-14-0"></span>**3.1.2 Typy úložných médií**

Průřez záznamovými médii napříč celou historií až po současnost.

# **Děrné štítky**

Počátek 19. století přinesl ve vývoji počítačů velký posun. Objevení technologie děrných štítků znamenal obrovský krok k zaznamenávání dat. Děrný štítek bylo médium, na kterém se zaznamenávaly kombinace děr na různých pozicích. Tyto štítky se pak dále zpracovávaly ve strojích. Posun v této technologii přinesl Charles Babbage, který stál u zrodu prvních programovatelných počítačů. Nástupcem pak byly děrné pásky.

# **Magnetická páska**

Magnetická páska sloužila jako médium pro ukládání nejen v informačních technologiích. Pro každého uživatele známé klasické audiokazety a videokazety jsou založené na principu magnetické vrstvy, která je nanesena na plastovém pásku. Magnetické pásky se i v některých organizacích dodnes využívají jako zálohovací médium, protože tyto pásky poskytují kvalitní uložení záznamu na dlouhou dobu.

# **Diskety**

Disketa neboli tzv. floppy disk je datový nosič, který se vyznačoval snadnou dostupností a byl populární až do přelomu tisíciletí. Na disketách docházelo k magnetickému záznamu na disk. Diskety byly dostupné v různých

velikostech 8", 5,25", 3,5". Bohužel diskety často provázelo poškození sektorů, jen velice těžko se data z vadných disket dala zachránit. Další nevýhodou byla malá kapacita disket, která nebyla dostačující pro potřeby uživatelů.

<span id="page-14-1"></span>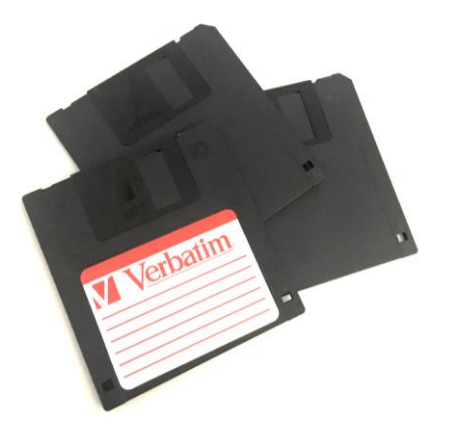

 **Obrázek 2 - Diskety**

# **Pevný disk (HDD)**

Pevný disk (Hard Disk Drive) je nástupcem disket, nicméně je jim velmi podobný. Oproti disketám má pevný disk více povrchů a obsahuje své vlastní řadiče na sobě. [13] Pevné disky jsou běžně dostupné, dokonce i cenově. Nicméně jsou citlivé na jakékoliv mechanické poškození. V posledních letech pevné disky prošly obrovskou evolucí, kdy se stále zvyšuje kapacita HDD i rychlost. Dostupné jsou i externí HDD, které lze k PC připojit pomocí USB, a tak může uživatel pracovat s velkokapacitním médiem a nepotřebuje k tomu žádné speciální rozhraní. V dnešní době je na trhu obrovská škála externích disků s různými kapacitami, rychlostmi, zabezpečeními proti nárazu apod. Každému uživateli jsou tak dostupné odlišné druhy externích disků, záleží jen na tom, jaké má požadavky. Ať už se jedná o velikost, standardně 2,5" či 3,5" nebo ať se jedná o kapacitu, která se pohybuje u méně rozměrných disků do 5TB, u 3,5" to může být klidně i více.

V současné době na trhu nalezneme také externí HDD bez drátového připojení. Uživatel si může připojit externí HDD přes Wi-fi a to nejen k PC, ale i ke svému chytrému telefonu, tabletu či např. GoPro kameře. Svá data bez problémů uloží na disk, aniž by musel nejprve data stáhnout do PC a následně na externí disk. K těmto diskům se dá připojit i více zařízení najednou. Někteří výrobci rozšířili nabídku a přidali navíc slot na SD karty. Uživatel pak může např. sledovat film na tabletu, pouštěný přímo z daného disku. Součástí těchto disků je samozřejmě i baterie, která udržuje zařízení v chodu po několik hodin.

# **Optické disky**

Dalším paměťovým médiem se staly disky, na nichž se data zaznamenávají digitálně, a to pomocí laserového paprsku. Daná média můžeme rozdělit na CD, DVD, Blu-Ray disky, kdy každé médium má trochu odlišné vlastnosti a jiné předpoklady pro používání. Nicméně pro všechny platí, že disky jsou citlivé na manipulaci a při nešetrném zacházení dochází k poškození, poškrábání, a tak ke ztrátě nebo znehodnocení dat.

# o **CD**

Označení CD vychází z anglického názvu "Compact disc", u nás známé jako "cédéčka". Tyto nosiče se rozmohly hlavně pro audio účely, kdy hudebníci začali svá díla nahrávat na CD. Nicméně se toto médium používalo a dodnes používá i pro datový záznam. Existují různé druhy CD, např. CD-R, CD-RW aj. Kapacita běžného CD se pohybuje okolo 700MB, rozměrově 12cm v průměru. Svůj prostor dostaly i tzv. mini CD, tedy zmenšená verze klasických optických disků. V průměru mají 8cm a disková kapacita se pohybuje okolo 190MB. Tyto zmenšené verze klasických CD využívalo mnoho firem pro ukládání např. ovladačů od vlastního softwaru, či se hojně využívaly mezi hudebníky. Malé CD může dobře posloužit i jako marketingový nástroj. Prezentaci vlastní firmy či doprovodnou hru k nějakému softwaru lze přenést na tento malý nosič a snadno se tak zpřístupní potenciálním klientům. Obecně se CD staly velmi oblíbenými pro svou snadnou dostupnost i cenu.

# o **DVD**

Nástupce CD se stalo DVD, z překladu digitální víceúčelový disk. Jedná se o disk s mnohem větší kapacitou, než bývaly CD. Kapacita DVD se pohybovala v závislosti na tom, o jaké DVD se jednalo, např. byl umožněn zápis na obě strany DVD. Kapacita disku tak mohla narůst i na několik GB. Vše se odvíjí od toho, že zápis na DVD má kratší vlnovou délku než u zápisu na CD, tím pádem se zvyšuje celková kapacita média a uživatel má větší prostor pro svá data.

# o **Blu-Ray**

Blu-Ray disk je nástupcem jak CD, tak DVD. Hlavním rozdílem je další posun v kapacitě média, přičemž rozměry zůstaly i nadále stejné. K přehrání Blu-Ray disků je ale zapotřebí mít patřičnou mechaniku, která se zase tolik mezi uživatele nerozšířila. Disky Blu-Ray jsou náchylnější k poškrábání. Velkým kladem těchto disků je jejich kapacita, která může dosáhnout až 50 GB.

Ačkoliv se ukládání dat na optické disky jeví jako poměrně bezpečná a levná záležitost, nikdo nemůže zaručit, že uživatel o svá data postupem času nepřijde. Na základě testování výrobci uvádí, že by měly disky vydržet desítky let, nicméně je to za určitých klimatických podmínek, které většinou v běžném životě uživatel nedokáže zajistit po celou dobu. Vnější vlivy jako sluneční svit, teplota, prach, kouř a další ovlivňují stav a životnost těchto disků.

# **Flash disky**

Jedná se o malé přenosné datové nosiče, které se do PC připojí přes USB. Tato velkokapacitní úložiště se stala velmi oblíbenými, protože se díky nim zvýšila flexibilita přenosu údajů mezi různými zařízeními, třeba i s vzájemně nekompatibilními systémy. Dá se říci, že USB flash disky téměř nahradily CD i DVD. Nicméně buňky flash disků jsou náchylné na poškození při přepisování daných bloků [6].

Flash disky je proto potřeba vnímat jako spotřební úložiště a neměli bychom s nimi počítat pro dlouhodobé zálohy. Také je třeba zmínit bezpečnost těchto nosičů, kdy zcizení malého flash disku v podobě přívěsku na klíče postřehne jen málokdo. Bezpečnostním opatřením může být šifrování daných disků. Disky s tímto zabezpečením jsou na trhu bez problémů k sehnání. Na druhou stranu pokud se budeme snažit obnovit data z poškozeného, zašifrovaného disku, bude to prakticky nemožné. Další nevýhodou může být časová režie šifrování, která by pro běžného uživatele mohla být velice zdlouhavá. Na trhu najdeme ale i jiné druhy zabezpečených "flashek" a to např. USB disky se čtečkou otisku prstů nebo s číselným zámkem.

# **SSD disky**

Solid State Drivers neboli SSD disky jsou další úložným prostředím, které bychom neměli opomenout. SSD disky se dostávají do popředí nejen ve velkých společnostech, kde je žádoucí vysoce výkonná IT infrastruktura, ale i mezi uživatele, kteří očekávají od svých zařízení stále větší a větší výkon. Díky absenci pohyblivých mechanických částí se SSD disky staly tichými a vysoce výkonnými médii. Nedochází tolik ke spotřebě energie a SSD disky jsou obecně méně náchylné k mechanickému poškození. Velkou výhodou SSD disků je rychlost a téměř žádná akustika. Nevýhodou pak může být cena.

# **NAS**

Network Attached Storage (NAS) bývá také často nazýváno jako chytré datové úložiště. Jedná se o samostatné multifunkční zařízení, které slouží pro zálohování, ukládání a sdílení dat, a to i z několika počítačů či zařízení. NAS poskytuje funkcionalitu sdíleného úložiště přes standardní ethernetové připojení v sítích LAN.

Hlavní výhodou těchto úložišť je schopnost poskytovat více klientů v síti, kteří mají přístup ke stejným souborům. V současné době jsou kladeny velké nároky na úložnou kapacitu a právě tato chytrá úložiště tuto možnost nabízí.

NAS se v domácnostech používá nejčastěji pro ukládání multimediálních dat, jako jsou fotky, videa nebo také pro propojení se Smart televizemi, či pro bezpečné zálohování dat. Využívá se také při zabezpečení domu. V organizacích a firmách se NAS často využívá jako záložní cíl pro archivaci, či pro případ zotavení po nějaké katastrofě či havárii. NAS slouží obecně jako server, nicméně může být použitý jak pro databáze, tiskový server, tak i pro mailový server apod. Některé NAS úložiště jsou schopné obsahovat několik HDD s podporou RAID, a tím celá disková jednotka dostane ucelený formát a uživateli nabízí vysokou dostupnost, redundanci a hlavně výkon.

Na trhu existují i cloudová NAS úložiště, která uživateli poskytují storage skrze internetové připojení a fungují stejně, jako kdyby se nacházela lokálně u uživatele.

Uživateli se nabízí možnost využívat také např. FreeNAS, které je dostupné v 21 jazycích vyvinuté firmou iXsystems [37].

FreeNAS je operační systém, který může být nainstalován virtuálně na jakémkoliv hardwaru. FreeNAS uživateli nabízí možnost úložiště a zálohování všech dat. Uživatel může vytvořit vlastní osobní cloud či server. Toto řešení nachází uplatnění nejen pro malé organizace, ale i pro nadnárodní firmy či pro osobní využití běžného uživatele. [37]

# **DAS**

Direct Attached Storage je úložiště, které je napřímo propojeno k PC či serveru. Výhodou tohoto připojení jsou nízké vstupní náklady a také možnost připojení běžných disku SATA a SAS, stejně tak i klasických externích disků. V případě zálohování se může uživatel dostat do zdlouhavých operací, protože každý server se zpravidla musí zálohovat zvlášť. A tak není jednoduché pro DAS úložiště stanovit jednoduchý systém zálohování. DAS úložiště využívají spíše menší organizace a uživatelé pro domácí použití. Pro velké firmy, je toto úložiště nedostačující, jak z důvodu nedostatečného výkonu, tak kvůli rozšířením, které na DAS bývají problematické.

# **SAN**

Storage Area Network je úložiště, které využívají většinou větší organizace. Znakem SAN úložišť je efektivní ukládání a správa dat. Ve velkých firmách je největším problémem neustále rostoucí objem dat. Díky SAN systémům může firma lépe využít datová pole, např. pro sdílení. Hlavním znakem SAN systémů je vysoká dostupnost a rychlá obnova dat v případě nehody.

Je poměrně obtížně stanovit, které zálohovací médium přinese uživateli největší užitek a bezpečnost. Nutno říci, že některá média upadla v pozadí a byla překonána výkonnějšími a bezpečnějšími úložišti. Nicméně každé zálohovací médium si nalezne jak své příznivce, tak odpůrce. Jiné požadavky bude mít uživatel, který se zabývá fotografováním a je schopen vyprodukovat několik GB dat denně oproti uživateli, který svůj PC použije 3x do týdne pro příležitostnou práci. Odlišné požadavky bude mít na zálohování velká firma či nadnárodní organizace.

V současnosti jdou informační technologie mílovými kroky vpřed a technologie, která byla ještě včera tou nejlepší, může být snadno překonána. Dnešní doba nabízí obrovskou škálu možností, jak svá data uchovat v bezpečí a zároveň k nim mít co nejsnadnější přístup. Najdou se tací uživatelé, kteří nedají dopustit na tzv. cloudová úložiště, naopak jsou i tací uživatelé, kteří chtějí mít veškerá data fyzicky u sebe, protože mají pocit, že tak je mají opravdu v bezpečí a pod kontrolou. V dnešní době má běžný uživatel několik zařízení denně po ruce, ať se jedná o mobilní telefon, notebook či tablet a samozřejmostí se stává to, že se uživatel chce dostat ke svým datům z jakéhokoliv zařízení a třeba i místa.

# <span id="page-20-0"></span>**3.2 Zálohování**

V následující kapitole autorka uvádí přehled způsobů zálohování, a to jak ve formě cloudu, tak ve formě domácích úložišť či jejich kombinací, tzv. hybridní úložiště. Zohledněno je i to, jaký OS uživatel používá.

## <span id="page-20-1"></span>**3.2.1 Metody a způsoby zálohování**

Proces zálohování můžeme popsat jako vytváření kopie uživatelských dat, která jsou pro nás nepostradatelná. Tuto kopii pak přesouváme na jiné médium, a tím tak předcházíme zbytečné ztrátě dat. Jedná se o nekončící proces a zálohování se tak může stát pojistkou pro případ nečekaných havárií, mimořádných situací či selhání systémů. Záloha dat nám vznikne přesunutím uživatelských dat na jiné místo; jiný počítač, server, externí disk atd.

Cílem zálohování je, aby v případě nějaké události byl uživatel schopen obnovit svoje zálohovaná data, a to v co možná nejkratším čase.

Jak již bylo zmíněno v předcházejících kapitolách, zálohovat můžeme různými způsoby. Neexistuje žádný konkrétní návod, podle kterého by se uživatel měl řídit. Záleží na každém uživateli, co přesně od zálohování očekává a požaduje. Nicméně každý, kdo chce bezpečně uložit svá data, musí nejprve vědět, která data to budou. Volba uživatele je závislá na hardwaru, který má k dispozici a také na financích. Výběrem varianty zálohování dat tento proces pro uživatele nekončí, i nadále je nutné proces zálohování monitorovat.

Existuje více metod zálohovacích procesů. [7][30]

# **Úplná (plná) záloha**

Úplná záloha je taková záloha, ve které vytváříme kopii veškerých dat, bez ohledu na to, jestli dané soubory byly od posledního zálohování aktualizovány. Během zálohovacího procesu se plná záloha dělá na začátku. Výhodou je, že každá úplná záloha je nezávislá na předcházejících. Nevýhodou je velký prostor, který tato záloha zabírá.

# **Přírůstková (inkrementální) záloha**

Jedná se o metodu částečného zálohování, která se liší oproti úplné záloze v tom, že se zálohují pouze ta data, která byla od poslední zálohy aktualizována. Tato metoda patří mezi nejrychlejší zálohovací metody. Pokud ale dojde k tomu, že se poškodí některá z předešlých záloh, data, která následují po této záloze nelze obnovit.

### **Rozdílová (diferenciální) záloha**

Rozdílová metoda je metoda zálohování veškerých dat, která byla změněna od poslední plné zálohy. Na rozdíl od inkrementálních záloh, diferenciální zálohy na sobě nejsou nijak závislé. Pokud se poškodí předchozí rozdílová záloha, nemá to vliv na obnovu dat.

Z hlediska obnovy dat je nerychlejší úplná záloha. Inkrementální a diferenciální zálohy jsou pomalejší z důvodu nutnosti obnovení dat z několika dílčích záloh.

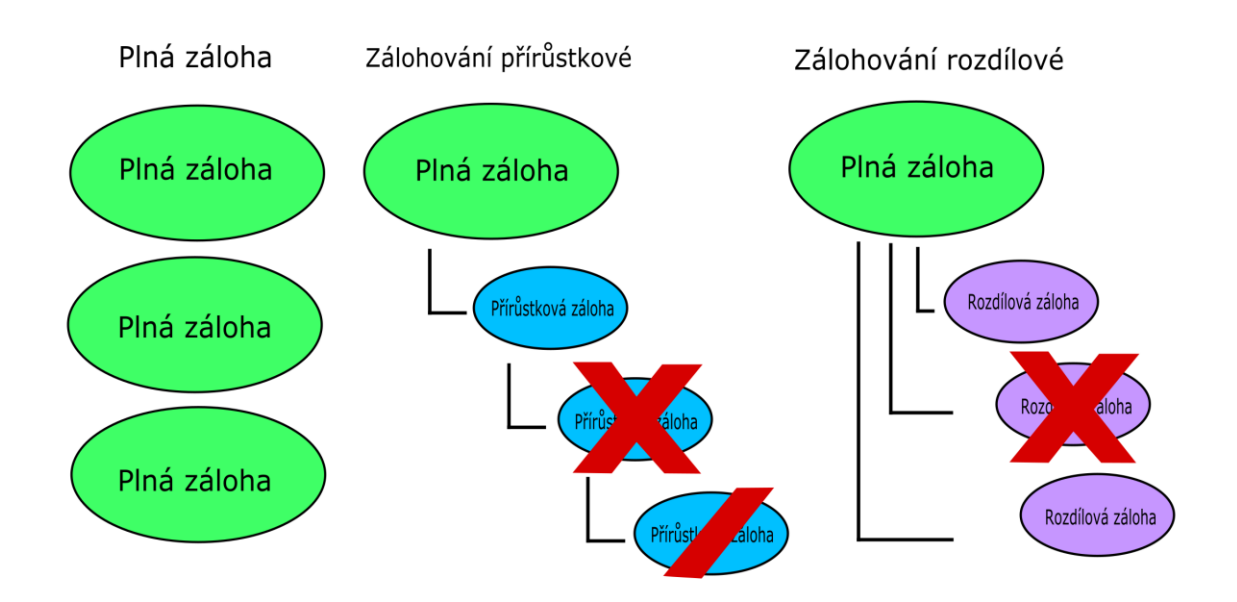

**Obrázek 3 - Zálohovací metody**

# <span id="page-22-0"></span>**RAID zálohy**

Mezi určitý způsob zálohování se dá zařadit i tzv. technologie RAID (Redundant Array of Independent disc). Z přesného překladu tedy vícenásobné, nezávislé diskové pole. Jde o jednoduché zapojení disků do jedné diskové jednotky, kde data jsou ukládána nezávisle na všechny tyto disky. V případě výpadku nějakého disku tak uživatel o svá data nepřijde. Tato technologie si prošla svým vývojem, kdy došlo k odstranění chyb a ke vzniku dalších výhod, které tato technologie může nabídnout. Na RAID se můžeme dívat ze dvou hledisek, a to jako na softwarový RAID, tak jako na hardwarový RAID. Rozdíl je v tom, jakým způsobem se data ukládají.

Hlavním znakem RAID technologie je redundance a odolnost proti výpadkům. Existuje více typů technologie RAID včetně různých kombinací (RAID 1, RAID100, RAID 2, RAID 5, RAID 50, RAID, 60, RAID 6 a další).

# **RAID 1**

Jedná se o jeden z nejzákladnějších typů nazývaný jako zrcadlení. Diskové pole je tvořeno dvěma disky. Ukládání dat probíhá na oba disky současně, tzv. mirroring. S tím souvisí i velký nárok na diskovou kapacitu a drobnou nevýhodou je i pomalejší zápis dat. Nicméně při selhání jednoho disku má uživatel ihned k dispozici kopii svých dat.

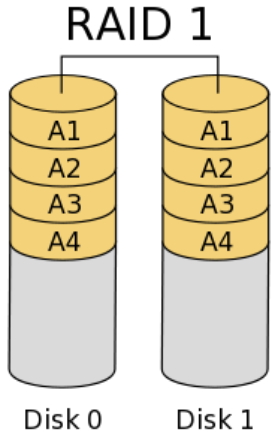

<span id="page-23-0"></span>**Obrázek 4 - RAID 1**

# **RAID 5**

Zapojení RAID 5 má kapacitu n-1 disků s tím, že minimálně musí být 3 disky. Jeden vždy slouží jako paritní disk. Data a paritní informace se střídavě rozmisťují po všech discích. Když jeden disk havaruje, pomocí parity dojde k dopočítání chybějící části. Tím, že se jeden disk využívá jako paritní disk, zmenšuje se tak celková kapacita diskového pole. Zápis na RAID 5 probíhá pomaleji z důvodu výpočtu parity. Čtení je dostatečně rychlé.

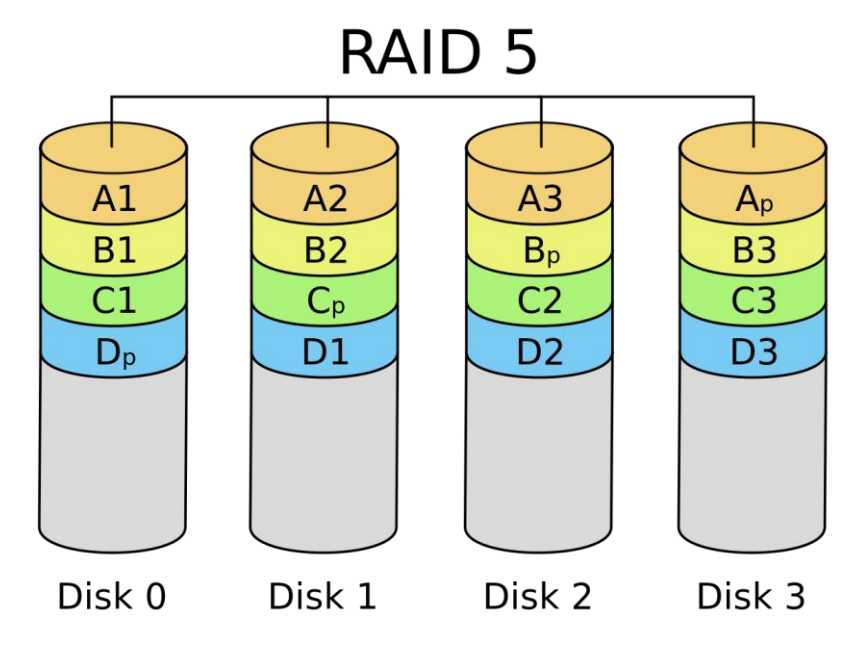

<span id="page-23-1"></span> **Obrázek 5 - RAID 5**

# **RAID 6**

RAID 6 má oproti RAID 5 dva paritní bloky, tzn. v případě selhání dvou disků je stále možné obnovit data z dalších disků. Minimální počet jsou čtyři disky. RAID 6 je méně výkonný z důvodu výpočtu parity pro dva disky, nicméně přináší dvojitou ochranu.

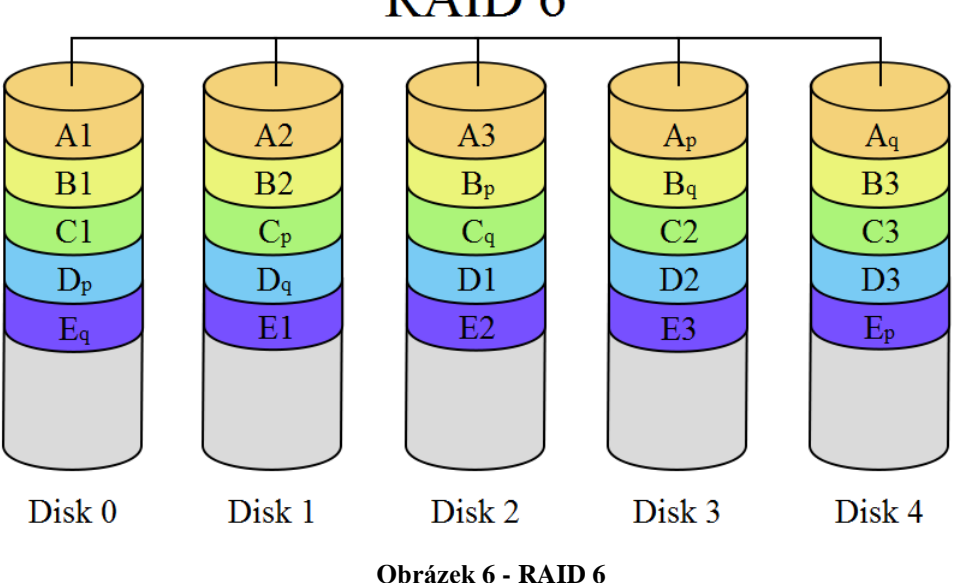

# RAID<sub>6</sub>

# <span id="page-24-1"></span><span id="page-24-0"></span>**3.2.2 Cloud**

Pojem cloud se v informačních technologiích objevil už v 60. letech minulého století. V té době cloud vyjadřoval sdílení počítačových technologií a tento význam zůstává zachován až do dnešní doby. Slovo cloud bylo přejato z anglického jazyka a většinou se do češtiny nepřekládá.

Postupem času, kdy se připojení k internetu stávalo rychlejší a rychlejší, začala vznikat on-line úložiště. Zanedlouho následovala možnost vzdáleného přístupu k aplikacím, či provoz operačního systému na dálku. Odboural se i multiplatformní problém, díky čemuž uživatelé mají možnost přístupu ke svým datům z mobilního telefonu s operačním systémem Android, či ze svého notebooku s operačním systémem Windows. Cloudové služby jsou velmi flexibilním a efektivním nástrojem při ukládání dat. Uživatel může snadno navýšit kapacitu svého úložiště, a pokud uživatel chce využívat cloud pro nekomerční osobní využití, tak většina cloudových služeb je poskytnuta zdarma. Podmínkou, která je pro cloud stěžejní, je dostatečné připojení k internetu. Samozřejmě zde narazíme na otázku bezpečnosti našich dat.

Mezi výhody cloudu patří dostupnost odkudkoliv, kdykoliv a prakticky z libovolného klientského prostředí. Není nutné, aby uživatel jakkoliv investoval nebo musel daný cloud spravovat. Pouze využívá to, co mu poskytovatel nabídne. [6]

# **Cloud computing a jeho typy**

V dnešní době má uživatel dokonce i takové možnosti, že mu je "na dálku" poskytnuto už téměř vše. Ať se jedná o operační systémy, servery, datová úložiště, konkrétní služby či aplikace. Odpadá mu tak starost o vlastní IT infrastrukturu.

Americká organizace NIST (National Institute of Standards and Technology´s) definovala jednoznačnou taxonomii cloud computingu. Tři tzv. service modely poskytované spotřebitelům Čtvrtý model představuje to, jak jsou dané cloudové služby nasazeny. [2]

Rozdělení cloud computingu podle poskytovaných služeb[2]:

# **IaaS (Infrastructure as a Service)**

Jedná se o takový model, kdy je uživateli poskytnuta infrastruktura jako služba. Uživatel má k dispozici hardware v datovém centru poskytovatele. Může se jednat o servery, úložiště, sítě a další hardwarové prostředky. Uživatel si může nasadit na daný hardware libovolný software, ať už se jedná o operační systémy nebo konkrétní aplikace. Zákazník nemá pravomoci pro spravování dané infrastruktury, ale část softwaru je plně pod jeho kontrolou. Představitelem tohoto modelu je například Windows Azure nebo Amazon Web Services.

# **PaaS (Platform as a Service)**

Poskytovatel uživateli nabízí jak infrastrukturu, tak určitou část softwaru => celou platformu. Tento model povoluje uživateli vytvoření vlastních cloudových aplikací, nejčastěji webových aplikací. Uživatel k vytvoření používá programovací jazyky a nástroje, podporované pouze poskytovatelem. Správa hardwaru, ale i operačního systému, databáze, webového serveru a dalších platformních prostředků spadá na poskytovatele.

# **SaaS (Software as a Service)**

Posledním modelem v této kategorii je software jako služba. Poskytovatel nabízí uživateli softwarové služby, a to na jakémkoliv zařízení bez ohledu na operační systém. Poskytovatel povoluje uživateli používání aplikací online. Uživatel nemá možnost žádné správy týkající se infrastruktury, ani operačního systému, databáze a celé vývojové platformy. Uživateli jsou pouze poskytnuty aplikace, které mohou být použity i ke stažení na klientská zařízení. Záleží na konkrétních licencích pro dané produkty, sjednané smlouvami Service Agreements, které jsou podepsány oběma smluvními stranami. Příkladem je Google Apps, Microsoft Office 365, iCloud atd.

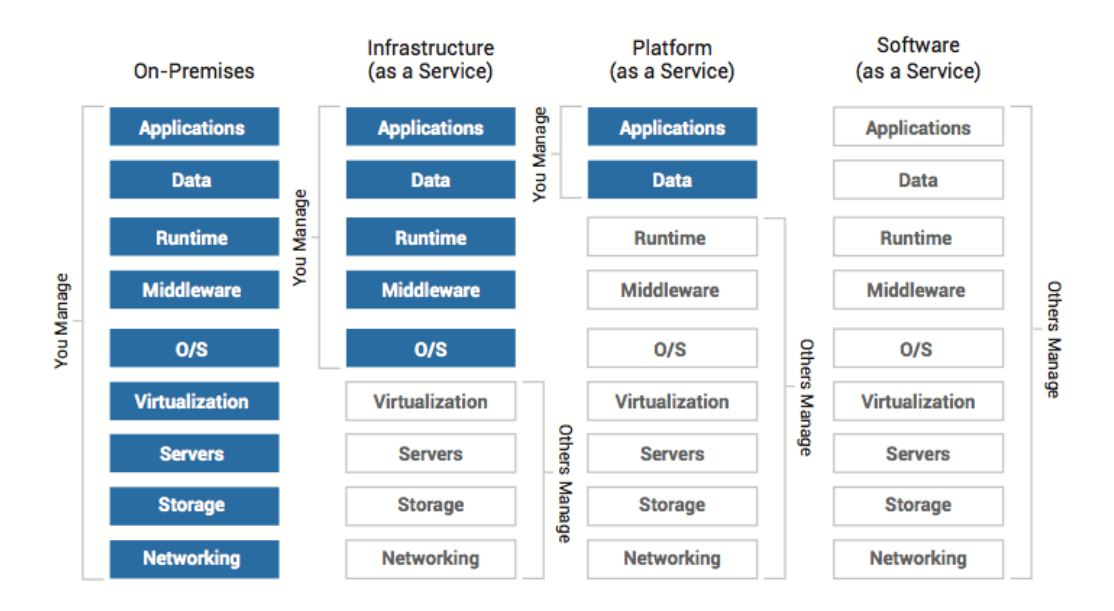

**Obrázek 7 - Rozdělení cloud computingu**

<span id="page-26-0"></span>Způsoby nasazení cloud computingu[2]:

# **Veřejný cloud**

Veřejný cloud je jedním ze standardů definovaný organizací NIST. Je to takový druh cloudu, kdy poskytovatel nabízí vlastní služby zákazníkům.

Poskytuje různé prostředky na vyžádání, ale záleží čistě na poskytovateli, které prostředky zpřístupní kterému zákazníkovi. Tyto prostředky musí být flexibilní, samoobslužné, síťově přístupné a také nějakým způsobem měřitelné. Mezi hlavní benefity veřejného cloudu patří volnost a bezstarostnost, veškerý hardware, aplikace a licence jsou pokryty poskytovatelem. Uživatel platí pouze to, co využívá.

# **Privátní cloud**

Interní cloud, či také korporátní cloud, je typem, který je využívaný po většinou v soukromých společnostech. Vlastníkem i správcem je samotná organizace. Tento druh cloudu využívají firmy, které potřebují vysoký výkon, velkou škálovatelnost a zároveň maximální bezpečnost.

# **Hybridní cloud**

Představuje kombinaci výše uvedených cloudů. Část IT infrastruktury, je ponechány interně ve firmě, či domácnosti a část je přenechána ve službách poskytovatele nebo veškerý hardware bude využíván ze služeb poskytovatele a pouze software bude ve vlastnictví uživatele.

# **Komunitní cloud**

Tento cloud, jak už z názvu vyplývá, je tvořen pro určitou komunitu. Prostředky jsou sdíleny jen konkrétní skupině uživatelů, která má nějaké specifické vlastnosti, ať jsou to stejné názory ohledně bezpečnosti, nebo má stejný nápad a cíl. Využívá se často při vytváření nějakého společného projektu, na kterém pracuje více firem, či více uživatelů z různých společností.

Cloud si našel své příznivce i odpůrce. Jako každá IT technologie, tak i cloud computing má své výhody a nevýhody. Samozřejmě záleží, jestli cloudovou technologii používá větší organizace, či běžný uživatel pro osobní použití. Z toho vyplývá, že některá z uvedených nevýhod může být pro nekomerční účely a osobní využití naprosto zanedbatelná, ba i dokonce výhodná. Příkladem může být nedostatečná volnost ve správě hardwaru a softwaru, která v případě cloudu spadá většinou na poskytovatele daných služeb a firma tak ztrácí právo na to, jak by mohla daný cloud ovlivnit a spravovat podle svého. Naopak pro běžného uživatele to znamená, že se o nic nemusí starat. [6]

# **Výhody a nevýhody cloudových služeb**

Výhody cloudu:

# **Snadné sdílení a zálohování dat**

V cloudu dochází ke sdílení jak hardwaru, tak softwaru. Díky tomu je více uživatelů schopno pracovat se stejným dokumentem bez časově náročnějšího posílání e-mailem nebo předávání na přenosném nosiči. Zároveň jsou tyto dokumenty či data zálohovány, a proto se není třeba zálohováním dále zabývat. Uživatel se snadno dostane ke smazaným dokumentům, protože některá cloudová úložiště umožňují obnovu smazaných souborů a stejně tak verzování<sup>2</sup> souborů. Konkrétní cloudy s těmito službami jsou popsány v dalších částech práce.

# **Flexibilita**

Když uživatel svěří svá data do cloudu, snadno se k nim dostane, pokud má přístup k internetu. Pomocí svého uživatelského účtu se přihlásí do dané cloudové služby a má svoje data ihned k dispozici.

# **Snížení nákladů**

 $\overline{a}$ 

Uložením dat na cloudová úložiště odpadá starost o hardwarové prostředky, ať už se jedná o externí disky, či další domácí úložiště, jako např. NAS aj. Data jsou uložena u poskytovatele a uživatel nepotřebuje velkou základnu vlastního hardwaru. Cloudem se snižují náklady také na software, protože

<sup>2</sup> Verzování souborů je uchovávání všech verzí daných souborů, tedy uchovávání veškeré historie změn, které byly provedeny v daném souboru

ve většině cloudových služeb uživatel platí pouze za to, co využívá. Navíc je většina cloudových úložišť pro nekomerční využití poskytována zdarma.

# **Odstranění problémů s různými platformami**

V dnešní době má většina uživatelů více zařízení, ze kterých přistupuje na internet. Jsou to tablety, mobilní telefony, notebooky a další zařízení. Každé zařízení může obsahovat jiný operační systém, co může znamenat odlišné možnosti práce s daty na daných zařízeních. Cloudová úložiště nejsou nijak závislá na operačním systému daných zařízení, jsou navrhnuta tak, aby byla kompatibilní se všemi běžně dostupnými operačními systémy, jako je Android, iOS, Windows a další.

Nevýhody cloudu:

# **Závislost na poskytovateli cloudových služeb**

Uživatel, který využívá cloudové služby, musí počítat s tím, že se stává na poskytovateli daných služeb závislý. Poskytovatel určuje např. verzi softwaru, která bude dostupná a uživatel to nemůže nijak ovlivnit. Také může dojít ke zdražení dané služby a uživatel musí reagovat. Buď přijme nové podmínky poskytovatele, nebo poskytovatele změní.

# **Připojení přes internet**

Ačkoliv uživatel má svoje data přístupná odkudkoliv, kde je přístup k internetu, záleží také na jeho rychlosti internetu bez omezení na přenos dat. Veškerá synchronizace a zálohování prochází přes internet, tudíž je žádoucí, mít co nejrychlejší internetové připojení. S tím souvisí i bezpečnost těchto přenášených dat, protože se může stát, že útočníci tuto komunikaci prolomí, i když bývá povětšinou zašifrována.

# **Nedostatečná důvěra**

Uložením dat na hardware poskytovatele uživatel ztrácí kontrolu nad tím, jak bude s jeho daty nakládáno. Data jsou uložena mimo firmu či domov uživatele. Nicméně při zakládání cloudové služby je uživatel obeznámen s tím, pro co jsou jeho data využita. Musí souhlasit s podmínkami daného poskytovatele, ve kterých se většinou uvádí, že data budou využita pouze v té míře, které jsou potřebné pro poskytnutí dané služby. Např. ve smluvních podmínkách při zakládání účtu u Google nalezneme podrobný popis toho, kdy a jaké údaje společnost Google může využívat a kdy je zapotřebí výslovný souhlas uživatele. [30]

Na druhou stranu zabezpečení serverů a úložišť na straně poskytovatele bývá mnohem důkladnější, než je uživatel nebo firma schopna zajistit.

# **Nemožnost plné správy**

Nemožnost plné správy souvisí s již zmiňovanou závislosti na poskytovateli. Tvůrce cloudového řešení poskytne určitý druh hardwaru a softwaru a uživatel jako konzument to přijímá. Nemůže se např. rozhodnout, jakou verzi softwaru zrovna potřebuje. V případě běžného uživatele to nemusí být významným problémem. V případě větší korporace možná někdy ano, např. když firma potřebuje kvůli kompatibilitě softwarového programu využívat MS Office balíček ve verzi 2010, ale nejnovější verze je 2016. Některé plány od Microsoftu povolují tzv. downgrade<sup>3</sup>, ale týká se to pouze jen některých balíčků.

# **Legislativní problémy**

 $\overline{a}$ 

Tuto nevýhodu cloudu autorka zmiňuje spíš pro doplnění výše uvedených, a týká se především větších či menších firem. Tím, že firma uloží svoje data k poskytovateli, který se nachází v jiném státě, tudíž v jiné zemi s jiným právním řádem dochází k tomu, že data, budou poskytnuta dalším organům, ačkoliv to právní norma v zemi uživatele zakazuje. Tím dojde k rozporu mezi dvěma právními normami a pro zákazníka cloudových služeb tak může nastat problém. [6, str.16, 17]

<sup>3</sup> Downgrade je opakem upgradu, týká se verzí softwarových programů. Downgrade je možnost využívat starší verzi softwaru než tu, která je aktuální.

### **Běžně dostupná cloudová úložiště**

# **Dropbox**

Jedno z nejznámějších online úložišť je Dropbox. Pro uživatele nabízí širokou škálu plánů, kdy každý plán obsahuje specifické funkcionality. Základní plánem, který je dostupný uživatelům zdarma, nabízí úložiště o kapacitě 2GB a velikost pro nahrávané soubory není nijak omezena. Uživatel může kapacitu úložiště navýšit až na 20GB díky různým aktivitám, které mu Dropbox nabízí. Např. pokud se uživatel zmíní o Dropboxu ve svém statusu na Twitteru nebo si stáhne mobilní aplikaci apod.

Synchronizační aplikace je dostupná pro běžné operační systémy Windows, Mac OS X i Linux. Verze pro mobilní telefony je též dostupná pro zařízení s Android či iOS operačním systémem. Dropbox dále nabízí verzování souborů, a to až po dobu 30 dní. Samozřejmostí je důkladné zabezpečení dat pomocí šifrování. Dropbox je snadno propojitelný se sociálními sítěmi jako právě Twitter, Facebook, Google+, YouTube a další.

## **iCloud**

 $\overline{a}$ 

iCloud je cloudové úložiště zaměřené na zálohování a ukládání dat ze zařízení od společnosti Apple. Ať už se jedná o iPhone, iPad či MacBooky, iCloud nabízí sdílení pro všechny. V základní verzi, která je poskytnuta zdarma, má uživatel k dispozici 5GB úložného prostoru a je zde možnost dokoupení až na 2TB. Samozřejmostí je sdílení dat mezi ostatními uživateli nebo tzv. rodinné sdílení. Uživatel nemusí řešit zálohování dat, protože proces zálohování se provádí automaticky a uživatel nemusí řešit, kam uloží svoje data.

Uživatel může bezpečně ukládat svoje fotografie, videa, dokumenty, hudbu, aplikace a další, protože šifrování dat probíhá jak při přenosu na úložiště, tak i ve většině případů jsou data zašifrována na serveru. Navíc Apple vyžaduje dvoufaktorové ověření<sup>4</sup>, aby se k datům uživatele nikdo jiný nedostal. iCloud nabízí uživateli ochranu v případě ztráty či zcizení nějakého Apple zařízení. Díky iCloudu může snadněji dohledat ztracený telefon, nebo pomocí zámku aktivace znemožnit novému nálezci přístup do zařízení, a tak ho nebude moci používat. [20]

<sup>4</sup> Dvoufaktorové ověření je stupeň zabezpečení uživatelského Apple ID. Při přihlášení do zařízení je požadován 6ti ciferný ověřovací kód a zároveň i heslo.

## **OneDrive (Office 365)**

OneDrive je cloudové úložiště od firmy Microsoft. Hlavním znakem je propojení s, pro uživatele známým, kancelářským balíkem Microsoft Office. Uživateli se nabízí využívat 5GB prostor zdarma, v případě využívání pouze tohoto úložiště. Microsoft hlavně nabízí předplatné Office 365, které v sobě nese nejen úložiště, ale také možnost využívání právě kancelářského balíku MS Office. Existuje řada tzv. plánů Office365, a to jak pro běžné uživatele či domácnosti, tak pro malé i velké firmy. Cloud od Microsoftu umožňuje sdílení souborů a veškerých dat s ostatními uživateli za předpokladu, že mají také účet u Microsoftu. Maximální velikost nahraného souboru na OneDrive je 10GB s tím, že nedochází k verzování těchto souborů, jedině u souborů typu MS Office. K šifrování daných dat dochází pouze při přenosu na úložiště, poté už se data nešifrují.

Microsoft ve svých smluvních podmínkách upozorňuje uživatele a vyhrazuje si právo na skenování uložených souborů a vyhledávání závadného obsahu. Uživateli se tak může stát, že dojede ke smazání jeho souboru, který Microsoft bude považovat za závadný, či dokonce může dojít k zablokování přístupu na účet Microsoft.

Uživateli je nabízeno předplatné buď měsíční, nebo roční formou. V danou chvíli má uživatel k dispozici 1TB úložiště OneDrive a navíc možnost instalace kancelářského balíku MS Office na 1PC či Mac, a také možnost instalace aplikací na 1 tablet a 1 mobilní telefon, a to vždy v nejnovější verzi. Dále existují plány pro domácnosti, studenty, podnikatele či velké firmy, kde se dané funkcionality mohou lišit. [21][23]

#### **GoogleDrive/ Google disk**

Autorka si troufá říci, že Google Drive je jedním z nejrozšířenějších cloudových úložišť. Google nabízí propojení se všemi službami napříč, ať se jedná o Gmail, fotky Google, Google+ a další. Přílohy z emailů může uživatel rovnou uložit na Google Disk, aniž by musel zbytečně stahovat na disk svého PC. V základním tarifu Google Drive nabízí 15GB úložného prostoru zdarma, kde je možné uložit jakýkoliv soubor. Dále Google Disk nabízí vytváření dokumentů, tabulek, prezentací, formulářů přímo v prohlížeči, tudíž uživatel nepotřebuje žádné instalace softwaru fyzicky na svůj počítač. Samozřejmostí je možnost sdílení s ostatními uživateli, kteří nemusí mít účet u Google. V jednu chvíli, tak může na jednom dokumentu pracovat několik osob najednou. Google nabízí i mobilní

aplikaci pro smartphony a zařízení s operačním systémem Android či iOS. Existují verze aplikace ke stažení přímo do PC jak pro Windows, tak pro Mac OS X.

Verzování souborů Google umožňuje po dobu 30 dní, kdy ukládá posledních 100 verzí. Google slibuje 99,9% dostupnost všech služeb bez plánovaných odstávek či výpadků. Úložiště Google se nacházejí po celém světě a ukládání a přenos dat je zabezpečen pomocí šifrování SSL, které využívá nejen pro Google Drive, ale i Gmail a všechny ostatní služby.[36]

# **MEGA**

MEGA je další cloudové úložiště, které je plně přístupné bez instalace jakéhokoliv softwaru s vysoce výkonným šifrováním. Daný storage nabízí široké spektrum jazyků včetně češtiny. Uživatel má bezplatně k dispozici 50GB úložného prostoru.

MEGA nabízí i mobilní aplikaci pro většinu smarthphonů na trhu s operačními systémy: Android; iOS; BlackBerry; WindowsPhone. Samozřejmostí je synchronizační klient pro PC, který je taktéž dostupný pro operační systémy Windows, Mac OS X a dokonce i Linux. Synchronizace se stává jednoduchou záležitostí a není problémem synchronizovat více složek najednou. A velikost nahrávaných souborů není nijak omezena. Samozřejmostí je i možnost sdílení složek s více uživateli či verzování souborů.

MEGA nabízí i rozšířený plugin pro prohlížeče, a to jak pro Firefox, tak i Chrome. Do budoucna by měl zajišťovat ochranu emailů, hovorů, konverzací či streamování videí.

MEGA si zakládá na tom, že data jsou kryptována tzv. end-to-end , tzn., že je nikdo nemůže prolomit a dostat se k obsahu, ať už při transferu na daná úložiště, nebo přímo na úložištích. Vlastnictví daných dat v tomto případě spadá pouze na uživatele, poskytovatel k nim nemá přístup, pokud to uživatel nedovolí. Dešifrovací klíč k datům drží pouze uživatel. [29]

#### **Box.com**

Toto cloudové úložiště se specializuje spíše na firmy. Nabízí různé varianty business programů, včetně zajištění celé IT infrastruktury.

Pro běžné uživatele nabízí datové úložiště v různých tarifech. Nejzákladnějším tarifem je Individual, který je zdarma. Uživateli nabízí 10GB úložný prostor, kdy omezení velikosti jednoho souboru je stanoveno na 250MB. Verzování souborů je dostupné pouze u placených tarifů.

V dnešní době nalezneme na trhu široké spektrum cloudových řešení. Ať už řešení pro firmy a velké korporace, tak pro běžné uživatele, kteří chtějí mít svá data hned po ruce. Záleží na konkrétní situaci a konkrétním uživateli jaké má požadavky a možnosti, ať se jedná o finance či hardware vybavení. Mezi poskytovateli nenalezneme jasného vítěze cloudových služeb. Jeden poskytovatel může nabídnout větší prostor oproti jinému, na druhou stranu neposkytne správné zabezpečení pro uživatelská data. Záleží pak na uživateli, jaké má priority a pro jakou variantu se rozhodne. Podle autorky je ideální variantou využívat více cloudových služeb v závislosti na potřebách a konkrétním využití dat. Svou roli hraje i bezpečnost těchto dat, kdy většina poskytovatelů nabízí téměř 100% dostupnost a zabezpečení dat. Byli jsme však nejednou svědky toho, že cloudové služby nefungovaly a mnoho uživatelů tak nemělo přístup ke svým datům a aplikacím. Jako např. výpadek Google služeb v listopadu roku 2016 v rámci ČR, Slovenska a dalších regionů.

# <span id="page-34-0"></span>**3.2.3 Procesy související se zálohování**

Se zálohováním souvisí i řada dalších procesů a s tím i souvisejících problémů. Bude uživatel schopen zabezpečit svoje data tak, aby se k nim nedostal někdo neoprávněný? Jak uživatel zajistí, aby jeho data nebyla zbytečně duplikována a nezabírala tak místo na discích? Opravdu zálohuje uživatel jedinečná data? Tyto a mnohé další otázky je třeba zvážit v případě, že uživatel chce svůj zálohovací proces mít co nejlépe vyřešen a zorganizován.

V minulých letech, kdy se zálohování provádělo většinou na magnetické pásky, docházelo k rozličným problémům v procesu zálohování a ochrany dat. Jak Čečenský ve svém článku uvádí, mezi hlavní problémy patří např. nízká frekvence zálohování kritických dat, zálohovací pásky nebyly přemísťovány na bezpečná úložiště a tím se snižovala ochrana těchto dat a mnoho dalších. [40, str. 10]

# **Deduplikace dat**

Deduplikace dat je proces, který uživateli napomáhá k tomu, aby zálohovaná data nebyla duplicitní. Ušetří tím prostor na zálohovacím médiu a zpřehlední tak celý obsah dat. Každý uživatel má velký nárůst dat a tím se zvyšují nároky na daná úložiště. Je podstatné ukládat data efektivně a bez zbytečných duplicit.

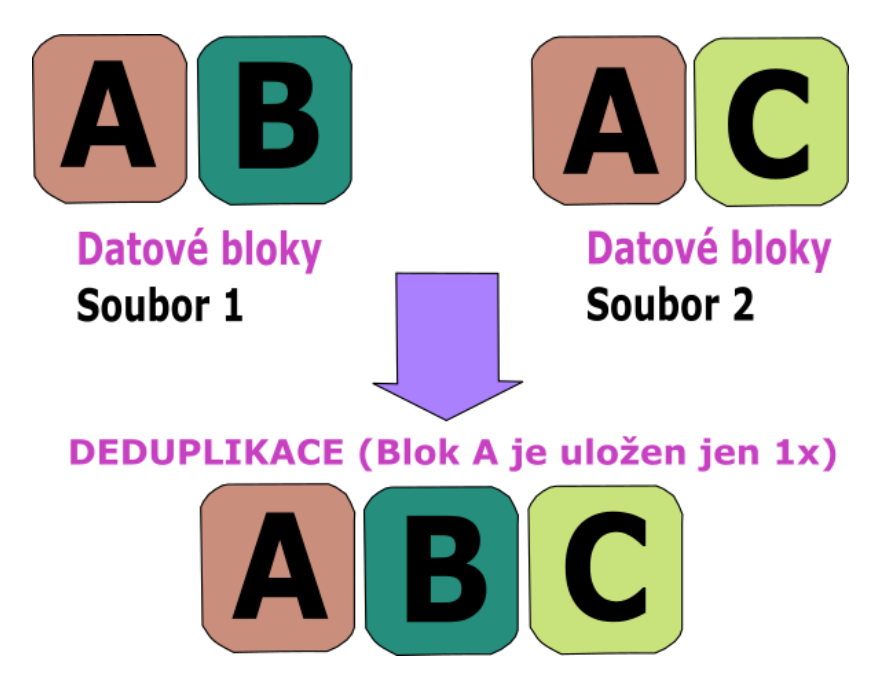

**Obrázek 8 - Deduplikace dat**

<span id="page-35-0"></span>Čečelský princip deduplikace popisuje jako: "*Vyhledávání redundantních dat (na úrovni změn souborů tzv. sub-file nebo datových bloků) v zálohách, a to jak na centrální lokalitě, tak i v případně dalších lokalitách, kde zálohování provádíme.* [40,str. 10-11]

Dále uvádí, že: "*pomocí deduplikace je možné jednak optimalizovat kapacitu dat a rovněž zabránit ukládání nadbytečných (redundantních) dat*. [40, str. 10-11]

Deduplikace má mnoho výkladových teorií, nicméně pro mne je nebližší právě teorie Davida Čečelského, který formy deduplikace dělí takto:

- 1) Komprese
- 2) Single instance Storage

## 3) Sub-file deduplikace[40]

Komprese je pro běžné uživatele známý proces a byl již zmiňován v úvodu této bakalářské práce. Pro shrnutí komprese je proces zmenšování datového objemu souborů, za účelem větší kapacity na úložišti. V případě deduplikace se projde každý jednotlivý soubor a odstraní se případné duplicity.

Single instance Storage je proces, kdy se odstraňují duplicitní soubory (kopie), soubor je uložen na primárním úložišti. Smazané kopie tohoto souboru jsou nahrazeny ukazatelem na tentýž soubor v primárním úložišti.

Sub-file deduplikace je poslední formou deduplikace. Podstatné jsou shodné datové bloky v rámci jednotlivých souborů s tím, že se jedná o různé soubory se shodným obsahem. Kontrola obsahu probíhá pomocí dvou metod, první metoda má stanovenou libovolnou fixní délku vyhledávání duplicitních dat. Druhá metoda má variabilní délku, pro porovnání datových segmentů uvnitř souborů. [40]

Deduplikaci můžeme rozdělit i podle toho, kde a kdy se deduplikace provádí.

Proces deduplikace může probíhat na místě zdrojového souboru nebo naopak na cílovém úložišti. Poslední variantou je tzv. deduplikace po cestě a vyjadřuje proces deduplikace prováděný při přenosu dat na cílové úložiště. Tento proces nazýváme inline deduplikací.

# **Deduplikace v místě zdroje**

Proces probíhá na originálních PC či serverech např. jako součást nějakého zálohovacího softwaru. Poté se na záložní zdroj přenáší data, která nejsou duplicitní. Samozřejmě tato forma deduplikace je spotřebně náročná a může zvýšit zátěž na daném systému.

# **Deduplikace v cílovém úložišti**

Realizace deduplikace probíhá až po přenesení zálohovaných dat. Nevýhodou je, že se po sítí přenášejí kompletní data a cílové úložiště musí splňovat kapacitní nároky. Jak pro samotné uložení dat, tak pro proces deduplikace. Naopak výhodou je, že proces deduplikace nemá žádný vliv na data uložené na zdrojovém serveru.

# **Inline deduplikace**

V tomto případě k deduplikaci dochází během přenosu od zdroje k cíli, s tím, že deduplikační zařízení jsou umístěna buď u zdroje, nebo u cílového úložiště. Nevýhodou bývá vyšší pořizovací cena.

V dnešní době se na trhu nachází velká nabídka deduplikačních softwarů či úložišť, která v sobě obsahují deduplikační systém. Vybrat si může uživatel i velká organizace. Výrobci deduplikačních systémů nabízejí mnoho variant pro velké firmy, které si tak můžou snížit své celkové náklady, či zlepšit návratnost investic A tak deduplikace nadále zůstává primární pro firmy a velké korporace, nicméně je to proces, který k zálohování neodmyslitelně patří a i běžný uživatel by na tuto možnost neměl zapomínat.

# <span id="page-38-0"></span>**4 Vlastní práce**

Následující kapitola je rozdělena do dvou částí. První část kapitoly se zabývá analýzou současného stavu domácí počítačové sítě, ve které se nachází konkrétní počty a druhy zařízení. Je zde popsán dosavadní postup zálohovacího procesu a dále identifikování problémových situací. Druhá část je zaměřená na návrh optimálního řešení pro danou počítačovou síť.

# <span id="page-38-1"></span>**4.1 Analýza současného stavu**

Výchozím řešením pro analytickou část práce si autorka zvolila heterogenní prostředí domácí počítačové sítě. Tato počítačová síť je z historických a zvyklostních důvodů dána právě tímto způsobem. Ukázalo se, že s nárůstem dat i požadavků, je v tuto chvíli nevyhovujícím řešením. Do sítě přibyla nestandardní zařízení, a to jsou dohledové kamery, které slouží k monitorování domu. Součástí sítě jsou také zařízení s odlišnými operačními systémy, a tudíž je potřebné navrhnout jednodušší, a přesto funkční zálohovací systém, který pokryje všechny požadavky a zároveň bude cenově dostupný.

# <span id="page-38-2"></span>**4.1.1 Typologie domácí sítě**

Výchozí řešení je propojení standardních síťových prvků a zařízení do jednoduché počítačové sítě.

Do sítě vstupují tato zařízení:

- Notebooky:
	- o Lenovo X220-4287-2TG, Windows 7
	- o Lenovo T410 2518-J9G, Windows 7
- $\bullet$  PC:
	- o Think Centre M92p Tiny Desktop, Windows 10
- Tablet:
	- o Apple iPad 2 mini model A1489, iOS
- Mobily:
	- o iPhone SE, iPhone5S, iPhone7
- Kamery:
	- o 2x Airlive BU 3025V2
- NAS úložiště:
	- o Dlink DNS-343, RAID 5 (4x 2TB)

Zařízení se připojují do Wi-fi sítě a do virtuální LAN sítě, která propojuje síťové prvky do celistvého prostoru. V tuto chvíli zůstávají mimo síť již zmiňované kamery, které bude třeba zakomponovat do reálného ukládání dat.

Zařízení, která se připojují pomocí Ethernet sítě, využívají kabeláž Solarix utp cat5e. Mobilní zařízení nemají přístup do úložiště NAS. V tomto řešení se k NAS úložišti dostane pouze PC.

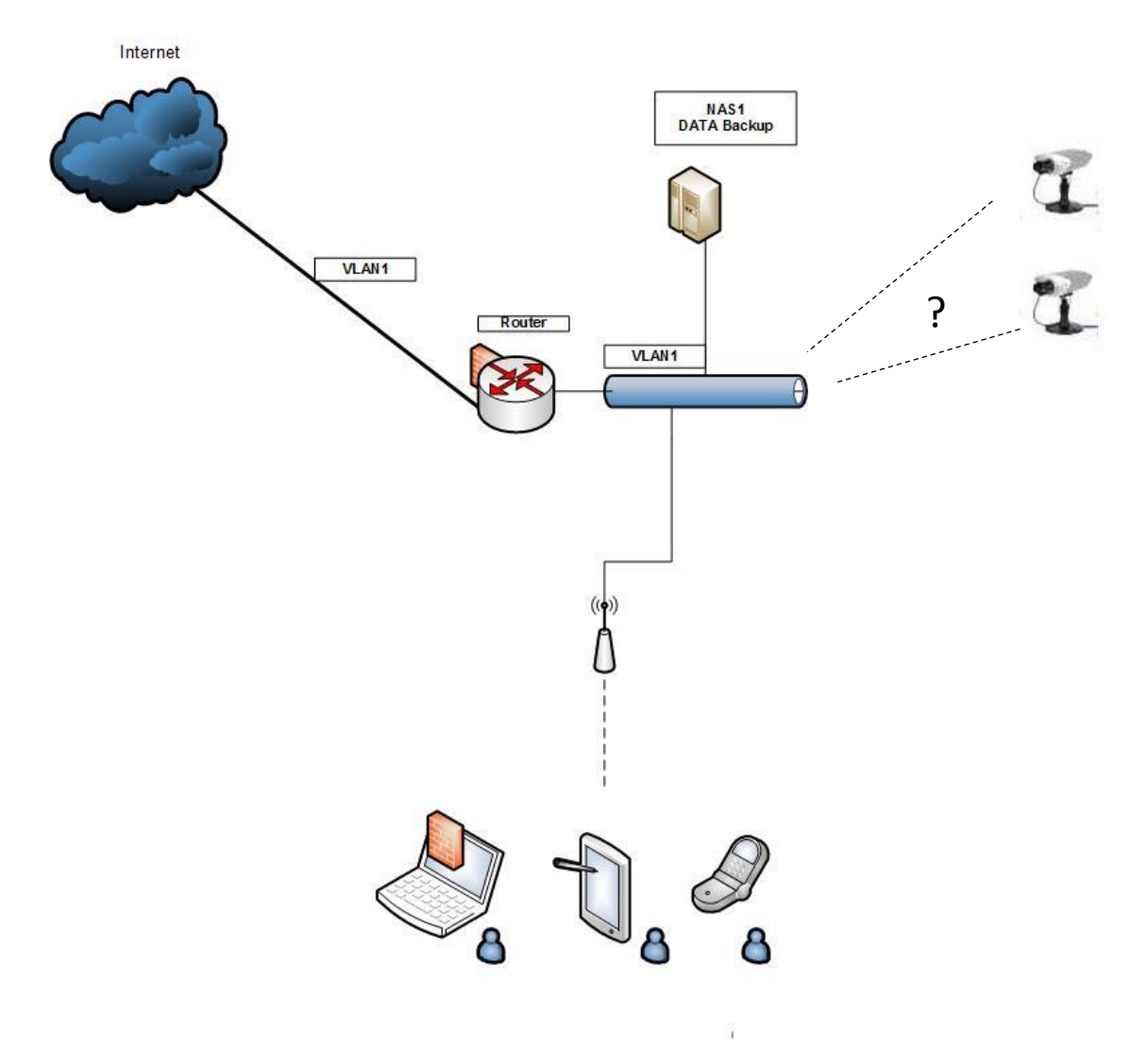

<span id="page-39-0"></span>**Obrázek 9 - Topologie výchozí počítačové sítě**

# <span id="page-40-0"></span>**4.1.2 Zálohovací proces ve výchozím řešení**

Ukládání dat ve výchozím řešení není vhodně řešeno. Data z mobilního telefonu či tabletu jsou částečně zálohována do cloudu, a to konkrétně do iCloudu, který byl zmiňován v kapitole 3.2.2, kdy kapacita tohoto cloudu je v bezplatné verzi 5GB. Což je v tuto chvíli naprosto nedostačující. Potřebná kapacita cloudového úložiště je dokupována podle potřeby. Také dochází k ukládání veškerých fotografií a videí z mobilních zařízení a zabírá to největší prostor na všech úložištích, které jsou k dispozici.

Veškeré soubory a data vytvořená ve stolním počítači jsou ukládána na síťový disk, který je připojen z NAS úložiště, ve kterém se nachází RAID 5, který představuje alespoň částečnou ochranu dat proti ztrátě, jak je zřejmé z kapitoly 3.2.1.

Některá data, např. fotografie, jsou navíc ukládána na úložiště od společnosti Google, na tzv. Drive.

Záznamy z dohledových kamer jsou ukládány na Micro-SD/SDHC, jejíž kapacita je 16 GB, a tudíž dochází k častému promazávání, aby vznikl nový prostor pro záznamy.

#### <span id="page-40-1"></span>**4.1.3 Problémy výchozího řešení**

Hlavním problémem výchozího řešení je nesjednocenost ukládaných dat. V tuto chvíli data nalezneme na různých úložištích či v cloudu a je obtížné stanovit, kde se jaká data nachází => nepřehlednost dat.

V případě, že by došlo k poškození celého NAS úložiště, tak uživatelé v této síti přijdou o většinu svých dat. Důležité zmínit, že NAS úložiště se nachází ve stejné místnosti, jako většina zařízení (PC, notebook, tablet) a v případě krádeže, by taková situace byla více než bolestivá z důvodu odcizení, jak samotného hardwaru, tak i uložených dat.

Zabezpečení sítě je řešeno formou firewallu na routeru a také Windows firewall na PC a Wi-fi je chráněna heslem s asymetrickým šifrováním.

# <span id="page-41-0"></span>**4.2 Návrh optimálního řešení**

Pro vhodný návrh optimálního řešení bylo nutné přehodnotit množství produkovaných dat. Tzn. rozhodnout, která data jsou důležitá a musí se zálohovat. Z autorčina osobního hlediska jsou to převážně fotografie, videa, pracovní dokumenty, školní práce, záznamy z kamer, hudba, filmy. Tato data považuje za velmi důležitá s tím, že se budou ukládat jen pečlivě vytříděná, a tudíž nebude docházet ke zbytečnému přeplňování diskových úložišť.

Dalším aspektem, který hrál roli při návrhu řešení, byl výběr úložného média. Na základě popsaných možností záloh z teoretické části práce se autorka rozhodla zakomponovat do návrhu nového řešení, jak cloudové úložiště, tak výběr kvalitního úložného média. Vzniklo tak řešení, o kterém můžeme říci, že je hybridní.

Důležitým aspektem bylo i nalezení vhodného softwaru, pro všechna zařízení, aby se ukládání a zálohování dat stalo co nejefektivnějším a nejjednodušším.

## <span id="page-41-1"></span>**4.2.1 Výběr cloudu**

Následující tabulka uvádí přehled již zmiňovaných cloudových úložišť a jsou zde vybrána relevantní kritéria pro rozhodování.

Mezi hlavní kritéria výběru patří dostupnost pro všechny běžné platformy, kapacita úložiště, zabezpečení a cena za měsíc v případě rozšíření kapacity. Výchozí hodnoty jsou při základní verzi, která je poskytována zdarma.

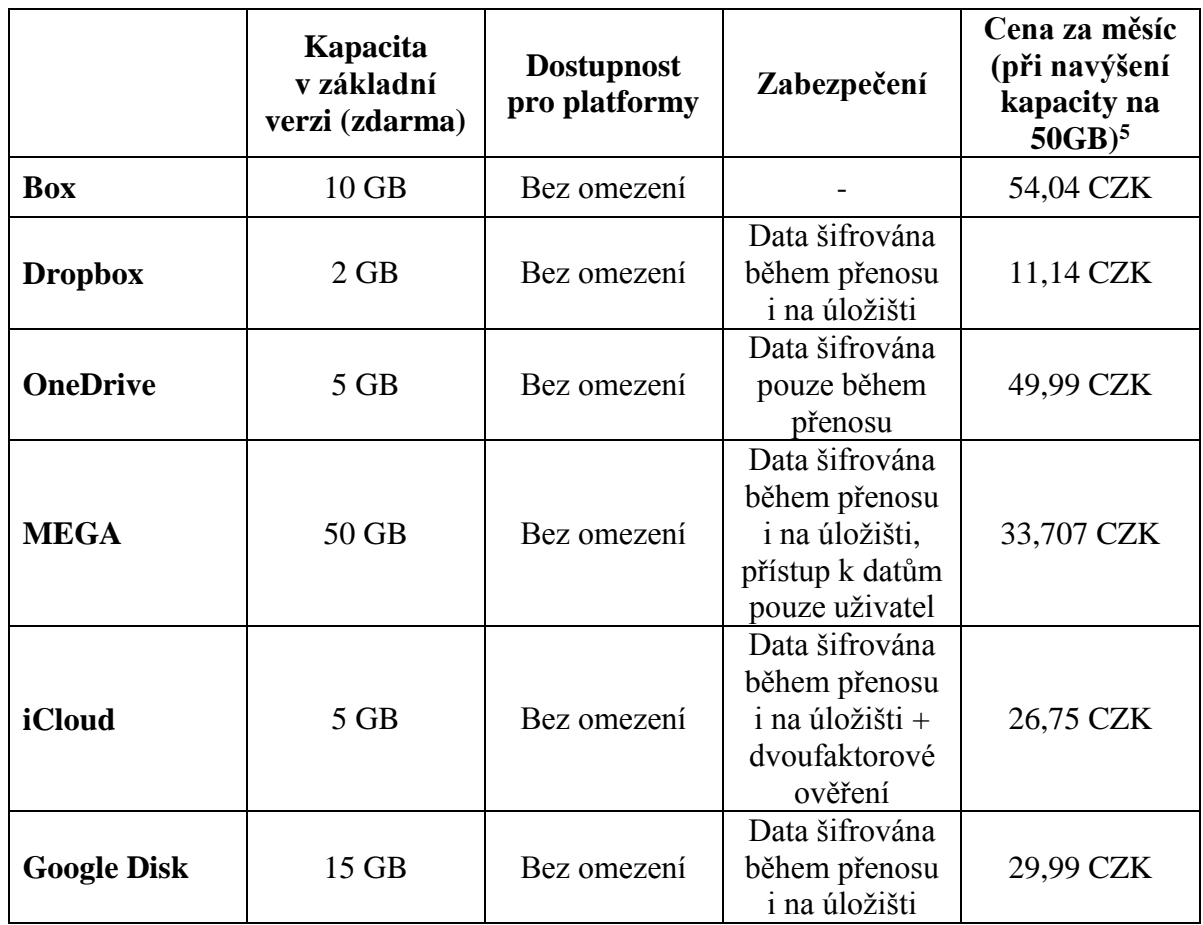

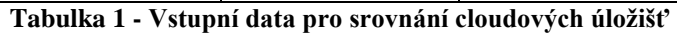

<span id="page-42-0"></span>Následující kritéria (zabezpečení, dostupnost pro platformy) jsou relativními pojmy a pro porovnání bodovací metodou je nutné stanovit konkrétní číselnou hodnotu:

- $\bullet$  Data šifrována během přenosu i na úložišti + další zabezpečení 10
- $\bullet$  Data šifrována během přenosu i na úložišti 5
- $\bullet$  Data šifrována během přenosu 3
- $\bullet$  Žádný údaj o zabezpečení 1

Kritériu dostupnost pro platformy bylo třeba také přiřadit konkrétní hodnotu:

 $\bullet$  Bez omezení – 10

 $\overline{a}$ <sup>5</sup> Ceny cloudových úložišť z 18.2.2017, dostupné z webových stránek poskytovatelů daných úložišť

Následující tabulka využívá komparaci pomocí bodovací metody. U každého ukazatele najdeme úložiště s nejvyšší dosaženou hodnotou, je-li žádoucí růst, v opačném případě hledáme minimální hodnotu. A tomuto ukazateli nastavíme hodnotu 100 bodů.

Ostatní úložiště dostanou počet bodů podle výpočtu:

$$
b_{ij} = x_{ij} / x_{j \text{ max}} * 100
$$
  
nebo  

$$
b_{ij} = x_{i \text{ min}} / x_{ij} * 100
$$

|                    | Kapacita<br>v základní<br>verzi (zdarma) | <b>Dostupnost</b><br>pro platformy | Zabezpečení | Cena za měsíc<br>(při navýšení<br>kapacity na<br>50GB) |
|--------------------|------------------------------------------|------------------------------------|-------------|--------------------------------------------------------|
| <b>Box</b>         | 20                                       | 100                                | 10          | 21                                                     |
| <b>Dropbox</b>     | $\overline{4}$                           | 100                                | 50          | 100                                                    |
| <b>OneDrive</b>    | 10                                       | 100                                | 30          | 22                                                     |
| <b>MEGA</b>        | 100                                      | 100                                | 100         | 29                                                     |
| iCloud             | 10                                       | 100                                | 100         | 42                                                     |
| <b>Google Disk</b> | 30                                       | 100                                | 50          | 38                                                     |

**Tabulka 2 - Bodovací metoda (ohodnocení cloudů konkrétními body)**

<span id="page-43-0"></span>Tabulka zobrazuje ohodnocení jednotlivých cloudů konkrétními body. Pomocí bodovací metody došlo ke komparaci cloudových úložišť, které jsou poskytovány zdarma.

Výsledné pořadí cloudových úložišť je zobrazeno v následující tabulce. Na základě součtu všech bodů je stanoveno optimální cloudové úložiště.

| Cloudové úložiště | Součet bodů | Pořadí        |  |  |
|-------------------|-------------|---------------|--|--|
| <b>Box</b>        | 151         | 6             |  |  |
| <b>Dropbox</b>    | 254         | $\mathcal{D}$ |  |  |
| OneDrive          | 162         |               |  |  |
| <b>MEGA</b>       | 329         |               |  |  |
| iCloud            | 252         | 3             |  |  |
| Google Disk       | 218         |               |  |  |

**Tabulka 3 - Výsledné pořadí cloudu**

<span id="page-44-0"></span>Největší odlišnosti jsou viditelné v kapacitě daných úložišť, která byla jedním z hlavních kritérií pro rozhodování. Největší úložný prostor poskytuje úložiště MEGA, které se ve všech dalších kritériích vyrovnává s ostatními, a proto toto úložiště bylo vybráno do návrhu nového řešení. V kapitole 3.2.2 bylo navíc uvedeno, že úložiště MEGA je jedním z těch poskytovatelů, kteří nemají přístup k datům, které uživatel na jejich úložiště uschová. Jedinou osobou, která k datům může přistupovat, je pouze sám uživatel, a proto toto úložiště bylo vybráno jako optimální.

MEGA úložiště bylo také vyhodnoceno jako jedno z nejzabezpečenějších úložišť. MEGA se totiž liší naopak třeba od úložiště OneDrive od firmy Microsoft, která ve svých smluvních podmínkách uvádí, že může docházet ke skenování obsahu uložených dat z důvodu bezpečnosti. Více v kapitole 3.2.2. Navíc úložiště o kapacitě 50GB pro každého uživatele je dostatečným prostorem pro počáteční stanovení způsobu zálohování a do budoucna nebude problém případné úložiště rozšířit.

Každý uživatel si také může nainstalovat mobilní aplikaci, která bude sloužit jako synchronizační klient, a tak vytvořené fotografie, videa a další data se snadno přenesou do cloudu. Zároveň si uživatelé ponechali možnost ukládání dat do iCloudu, převážně pro pečlivě vybrané fotografie a videa ze zařízení iPhone a iPad.

Toto řešení bylo vybráno pro dané heterogenní prostředí. V případě, že by všechna zařízení v síti byla na platformě Windows, autorka by zvažovala o kompletním pokrytí firmou Microsoft, tedy využití cloudového úložiště OneDrive a plánů Office365.

# <span id="page-45-0"></span>**4.2.2 Výběr úložného média**

Při vytváření nového řešení bylo třeba vybrat vhodná úložiště pro ukládání dat. V teoretické části práce autorka získala poznatky o všech běžně dostupných úložištích, a proto došlo k vyselektování níže uvedených zařízení. Hlavním zařízením, které má stěžejní úlohu v této počítačové síti bylo vybráno NAS úložiště. Už ve výchozím řešení figurovalo jedno NAS úložiště a to Dlink DNS 343. Proto bylo nutné vyhodnotit, jestli by přidání dalšího NAS úložiště bylo vhodným řešením. Dále do návrhu řešení vstupuje i externí disk, který byl také vybírán na základě níže uvedených kritérií.

# **Externí disk**

V nově navrhnutém řešení figuruje externí disk, který slouží jako další záloha dat z NAS úložiště. Tento disk je 2x ročně použit k záloze a poté vždy přemístěn mimo danou počítačovou síť, do jiné budovy i města. Tato záloha slouží především k pojistce toho, že o svá data uživatelé nepřijdou v případě krádeže či nějaké katastrofy.

Následující tabulka představuje přehled externích disků, na základě které byl vybrán jeden konkrétní disk, který slouží k výše uvedenému způsobu zálohování.

Do porovnávání byly vybrány externí disky o kapacitě 2TB a USB připojení 3.0 (zpětně kompatibilní s USB 2.0).

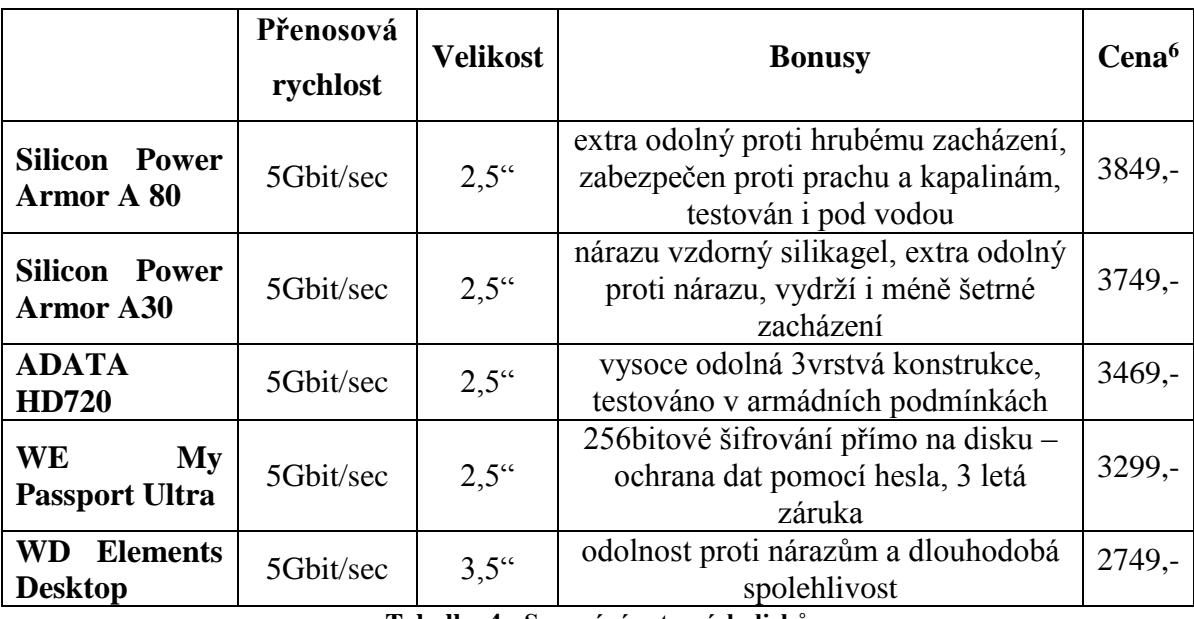

**Tabulka 4 - Srovnání externích disků**

<span id="page-45-1"></span> $\overline{a}$ 

<sup>6</sup> Ceny z 18.2. 2017, dostupné na Alza.cz

Z výše uvedené tabulky je patrné, že externí disky se na trhu pohybují cenově téměř na stejné úrovni. Záleží tedy čistě na preferencích uživatele. Někdy si uživatel připlatí za design disku a někdy za jeho výkonnost. Při výběru bylo pro autorku důležité zabezpečení a také snadná přenositelnost, tedy určitě varianta menšího disku. Disk o velikosti 3,5" autorka zahrnula pouze pro srovnání.

Jako externí disk byl tedy vybrán WD My Passport Ultra Metal.

# **NAS**

Do návrhu nového řešení autorka zařadila i další NAS úložiště. Dle finančních možností a autorčiných požadavků došlo k rozhodování mezi dvěma úložišti (Synology DS415+ Disk station a Qnap TS451)

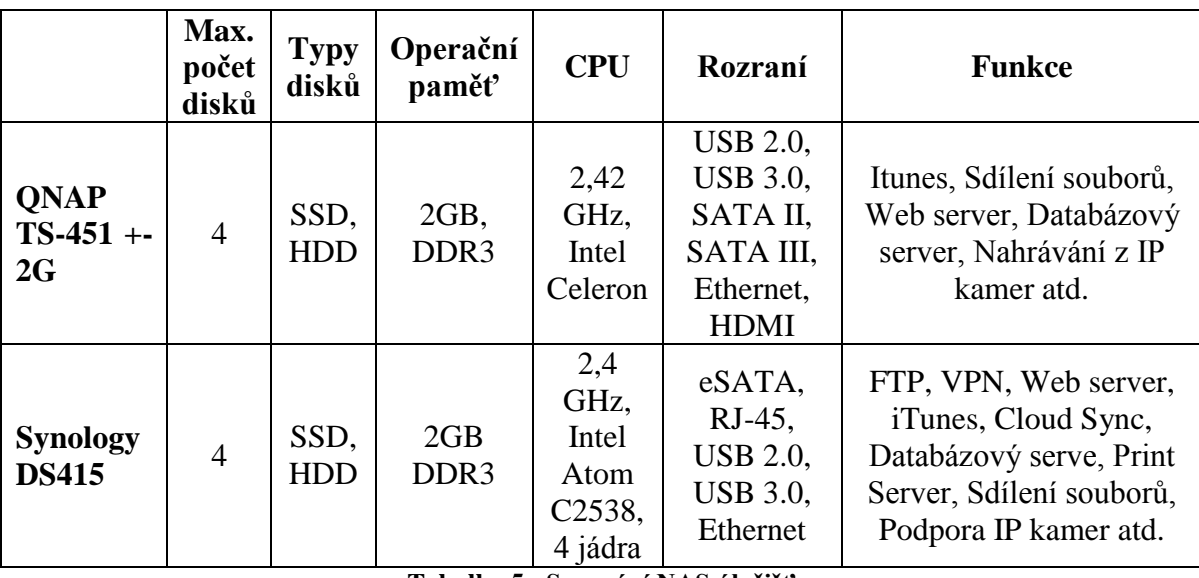

Z technologického hlediska splňují podobné požadavky.

**Tabulka 5 - Srovnání NAS úložišť**

<span id="page-46-0"></span>Obě tyto NAS úložiště obsahují téměř totožné funkcionality. Nicméně se autorka nakonec rozhodla pro Synology DS415+ Disk station na základě přečtených internetových recenzí, zkušeností uživatelů a doporučení výrobce.

V tomto heterogenním prostředí dané NAS úložiště obsahuje 2x HDD Western Design-WD30EFRX (3TB). Tyto 3,5" disky představují vysoce kapacitní média, která jsou určená právě pro potřeby NAS úložišť. Jsou testovány na zatížení 24/7. Na těchto discích jsou ukládána především uživatelská data. Další dva 3,5" disky v NAS úložišti jsou rovněž od značky Western Design, model WD20EURS-63S48Y0. Na těchto discích jsou ukládány záznamy z monitorovacích kamer a backup určitých složek.

Na daném úložišti je vytvořen 2x RAID 1, a jak je patrné z kapitoly 3.2.1 RAID 1 představuje tzv. zrcadlení disků, které slouží k zálohování a ochraně dat. Jedna polovina disků je vyhrazena na uživatelská data a druhá na záznamy z monitorovacích kamer. Toto úložiště je navíc kopírováno na staré NAS úložiště. Ze starého NASu (Dlink) jsou 2x ročně dělány zálohy na externí disk, který byl vybrán v předchozí podkapitole.

Na obrázkách níže je patrný zmiňovaný RAID 1, využití disků a stav všech disků.

| <b>I</b>                       |                                             |                               | Správce úložiště |                         |                      | $P =$               | E X                     |
|--------------------------------|---------------------------------------------|-------------------------------|------------------|-------------------------|----------------------|---------------------|-------------------------|
| <b>e</b> Přehled               | Odebrat<br>Vytvořit<br>Správa               | Konfigurovat                  |                  |                         |                      |                     | $\Xi\mathbb{I}$         |
| <b>Svazek</b>                  | Svazek 1 - Normální<br>4<br><b>Typ RAID</b> |                               |                  | RAID 1 (S ochranou dat) |                      | 2.21 TB / 2.68 TB   | $\widehat{\phantom{a}}$ |
| <b>III.</b> Disková skupina    | Systém souborů<br>Stav                      |                               |                  | ext4<br>Normální        |                      |                     |                         |
| $\Omega$<br>HDD/SSD            | Kapacita<br>Využito                         |                               |                  | 2.68 TB<br>2.21 TB      |                      |                     |                         |
| s<br><b>ISCSI LUN</b>          | K dispozici<br>Informace o disku            |                               |                  | 482,44 GB               |                      |                     |                         |
| ⋒<br><b>ISCSI</b> Target       | Rozšiřovací jednotka                        | Číslo                         |                  | Velikost disku          | Stav                 |                     |                         |
| o<br>Hot Spare                 | PreZle<br>PreZle                            | Disk 1<br>Disk 2              |                  | 2.73 TB<br>2.73 TB      | Normální<br>Normální |                     |                         |
| $\mathcal{F}$<br>Mezipaměť SSD | Dostupné disky Hot Spare                    |                               |                  |                         |                      |                     |                         |
|                                | Rozšiřovací jednotka                        | Číslo                         |                  | Velikost disku          | Stav                 |                     |                         |
|                                | Žádné dostupné záložní disky.               |                               |                  |                         |                      |                     |                         |
|                                | Sdílené složky                              | Jednotka LUN (běžný           | K dispozici      |                         |                      |                     |                         |
|                                | $2.2 \text{ m}$                             | soubor)<br>$\mathbf{0}$ Bajtů | 482.4 GB         |                         |                      |                     |                         |
|                                | Svazek 2 - Normální<br>SK.                  |                               |                  |                         |                      | 968.95 GB / 1.79 TB | $\checkmark$            |

<span id="page-47-0"></span>**Obrázek 10 - RAID v NASu**

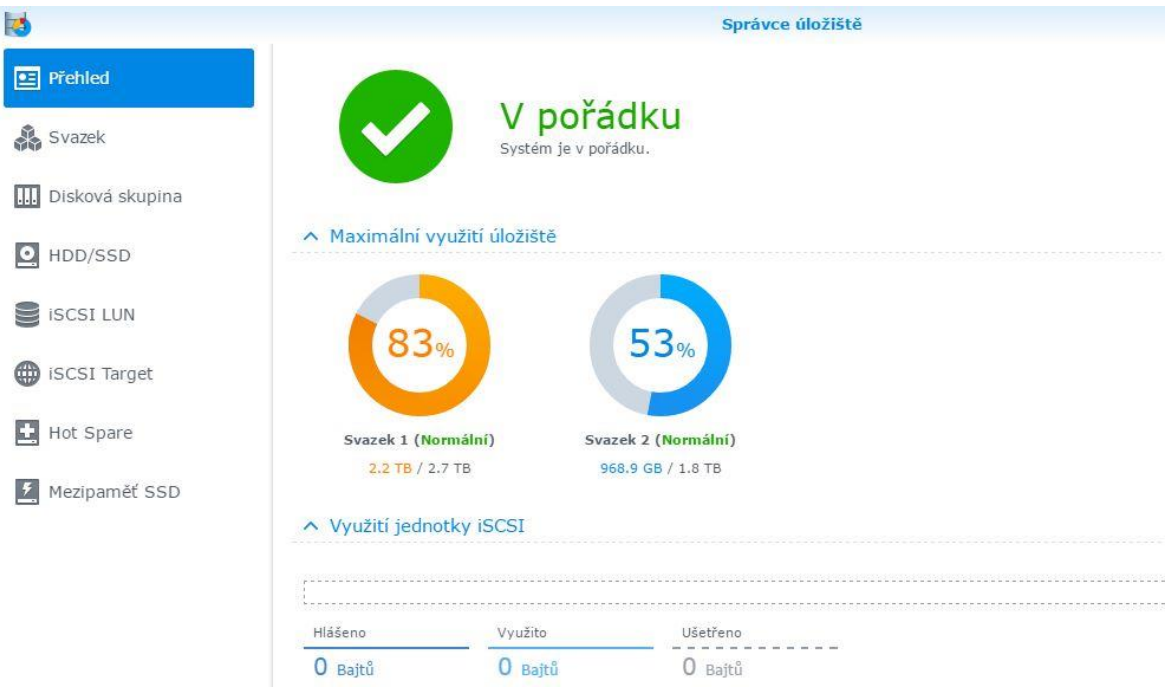

**Obrázek 11 - Využití disků na NAS**

<span id="page-48-0"></span>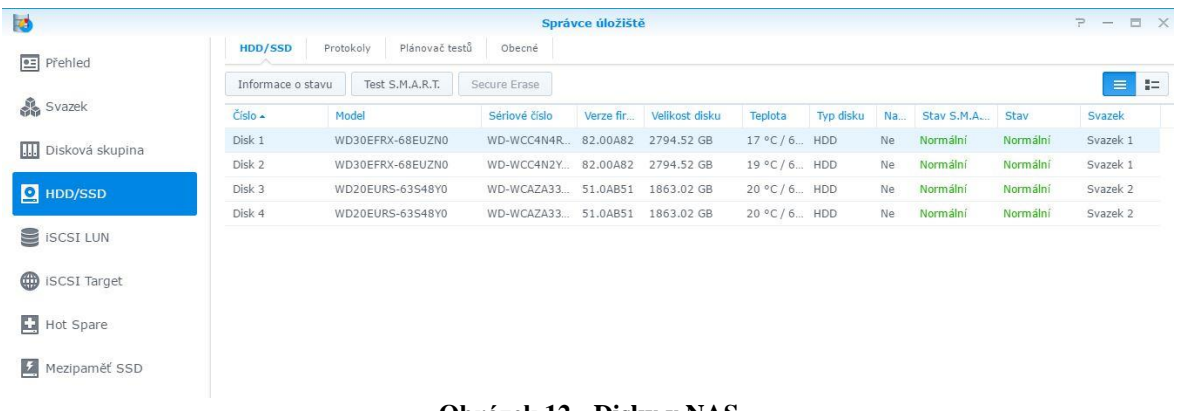

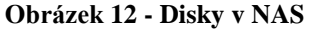

# <span id="page-48-1"></span>**Disk Station Manager (DSM)**

Pro správu daného NAS úložiště slouží tzv. Disk Station Manager, který je velice intuitivní a pro uživatele snadno ovladatelný. Jedná se o webové rozhraní, přes které uživatel snadno nastaví svoje veškeré dokumenty a data s využitím služby Quick Connect. V tomto rozhraní dochází ke správě uživatelů, skupin, složek, sdílených složek, domény a mnoho dalších nastavení.

# **Quick Connect**

Quick connect je služba, pomocí které je možné připojit se k jakémukoliv Synology úložišti a to odkudkoliv. Administrátor sítě si vytvoří tzv. QuickID, pomocí kterého se pak připojí ke svým datům z jakéhokoliv zařízení a místa pomocí URL adresy (např. http://Quickconnect.to/MyID). Tato služba umožňuje i sdílení souborů. Snadno se dají připojit i dohledové kamery, a tak administrátor či uživatel, který má dostatečné oprávnění, může v reálném čase sledovat co se děje v okolí sledovaného objektu.

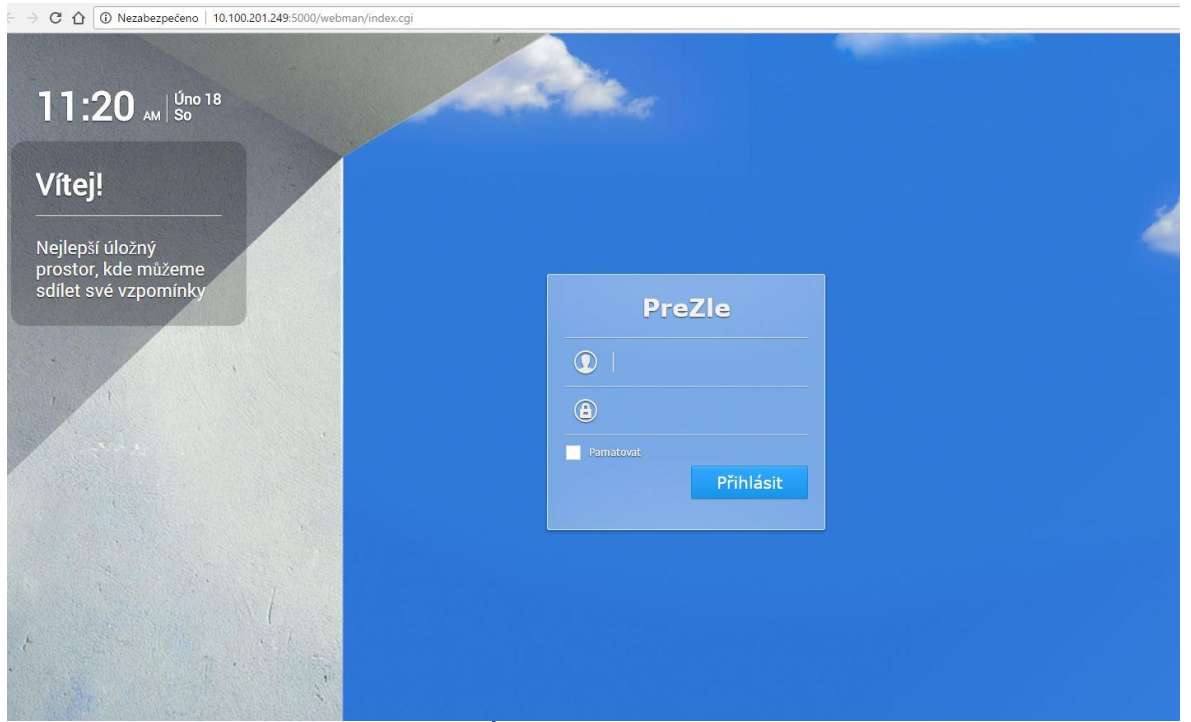

**Obrázek 13 - Úvodní obrazovka pro přihlášení**

<span id="page-49-1"></span><span id="page-49-0"></span>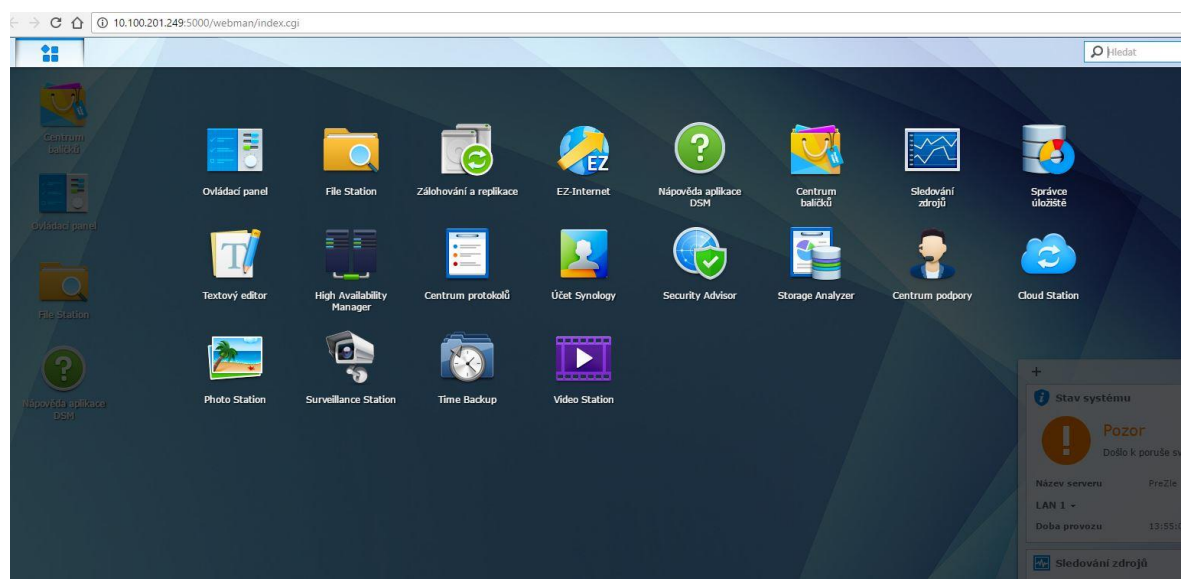

**Obrázek 14 - Hlavní menu**

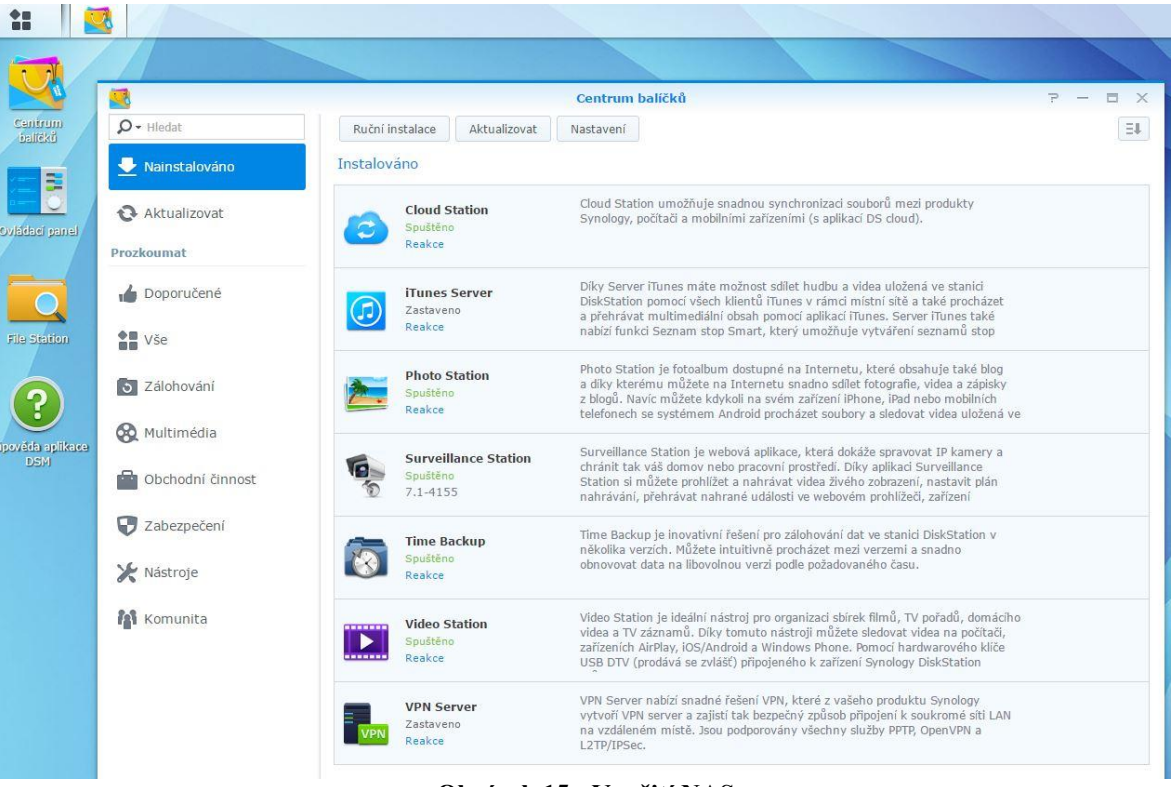

**Obrázek 15 - Využití NAS**

# <span id="page-50-0"></span>**Mobilní aplikace k NAS**

Vzhledem k tomu, že zařízení v domácí síti jsou převážně zařízení od společnosti Apple, bylo nutné provázat komunikaci mezi NAS úložištěm a mobilními zařízeními. Společnost Synology nabízí poměrně širokou škálu aplikací, které usnadňují nastavení a realizaci mezi NAS a např. iPhonem.

## **DS Cloud**

DS Cloud je aplikace, která umožňuje propojení s domácím Synology NAS úložištěm a to odkudkoliv, kde mají uživatelé přístup k internetu. Je zde možné nastavit synchronizaci s konkrétním mobilními zařízeními a nastavit tak synchronizaci konkrétních složek. Administrátor sítě libovolně nastaví, které složky mají být sdíleny a budou dostupná pro tuto aplikaci. Dále je možné monitorovat synchronizaci přes tuto aplikaci.

# **DS File**

DS File je aplikace sloužící ke správě a zobrazení souborů. Umožňuje okamžité zobrazení dokumentů, případně přehrání videí apod.

# **DS Cam**

DS Cam slouží k monitorování kamerových zařízení, které jsou napojené na NAS úložiště, navíc je možné kompletně spravovat dané zařízení, třeba konkrétní kameru vypnout apod.

# **DS Photo**

DS Photo je aplikace, která slouží ke správě alb, ke stahování fotografií z NAS do mobilního zařízení nebo naopak. Je možné stáhnout fotografie a prohlížet je kdykoliv bez internetového připojení, tzv. offline. Součástí je i prohlížení fotografií, včetně informací, které fotografie obsahují a samozřejmostí je možnost sdílet obrázek např. emailem.

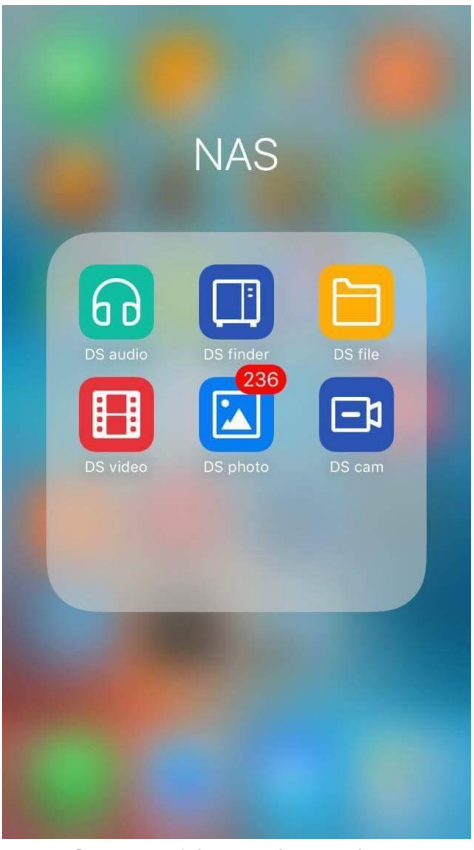

 **Obrázek 16 - Mobilní aplikace**

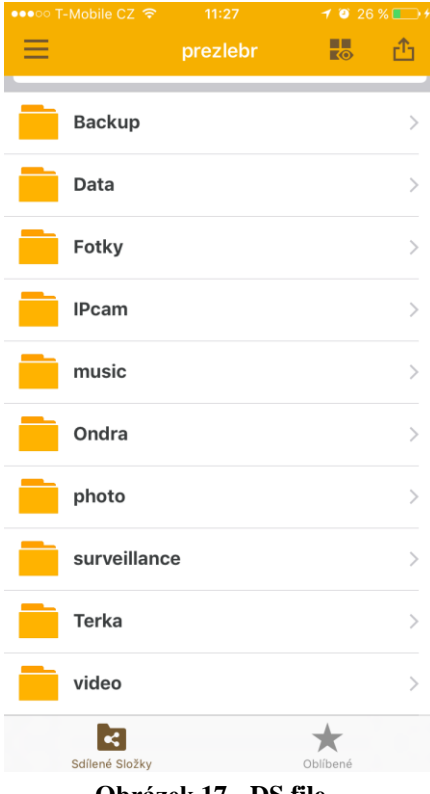

<span id="page-51-0"></span>V případě, že by se nejednalo o heterogenní prostředí, nýbrž o jednu platformu pro celou počítačovou síť, a to konkrétně Windows, úložná média by autorka volila stejně. Synology nabízí mobilní aplikace i pro zařízení s Windows Phone.

<span id="page-51-1"></span> **Obrázek 17 - DS file**

# <span id="page-52-0"></span>**5 Výsledky a diskuse**

Následující kapitola představuje nové řešení, které bylo vybráno jako nejvhodnější z alternativ, na základě poznatků z předcházejících kapitol.

# <span id="page-52-1"></span>**5.1 Nové řešení**

Pro nové řešení byla domácí počítačová síť upravena způsobem, který zobrazuje následující schéma. Do řešení přibyla další zařízení a došlo k utřídění způsobu zálohování.

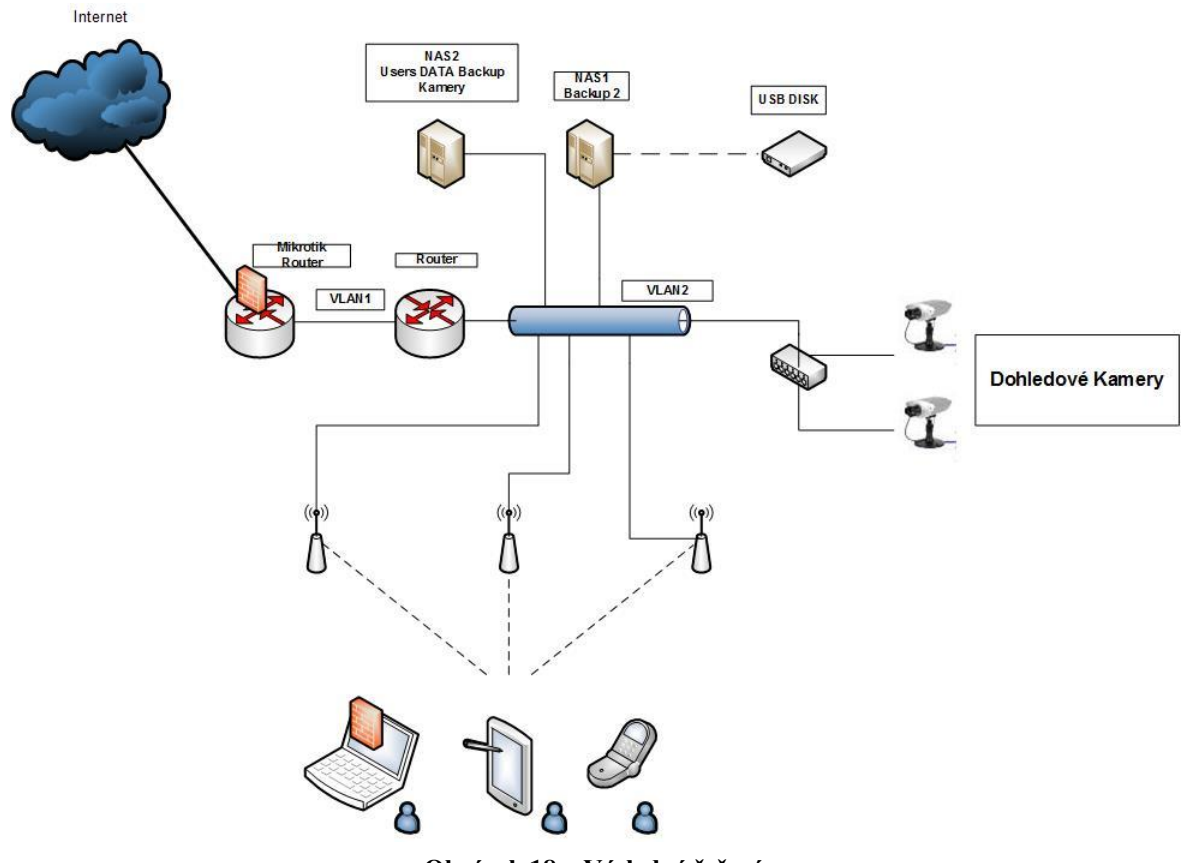

<span id="page-52-2"></span>**Obrázek 18 – Výsledné řešení**

# <span id="page-53-0"></span>**5.1.1 Způsob zálohování**

V nově navrhnutém řešení je zálohování nastaveno následujícím způsobem.

# **PC, Notebooky**

Na PC a laptopech dojde k namapování síťových disků, které se nacházejí v NAS úložišti. Tzn. veškerá produkovaná data (záleží na uživateli, která přesně to budou) jsou ukládány na konkrétní síťový disk, který je poté zálohován formou RAID 1. K verzování souborů slouží na OS Windows zálohovací systém Windows Backup.

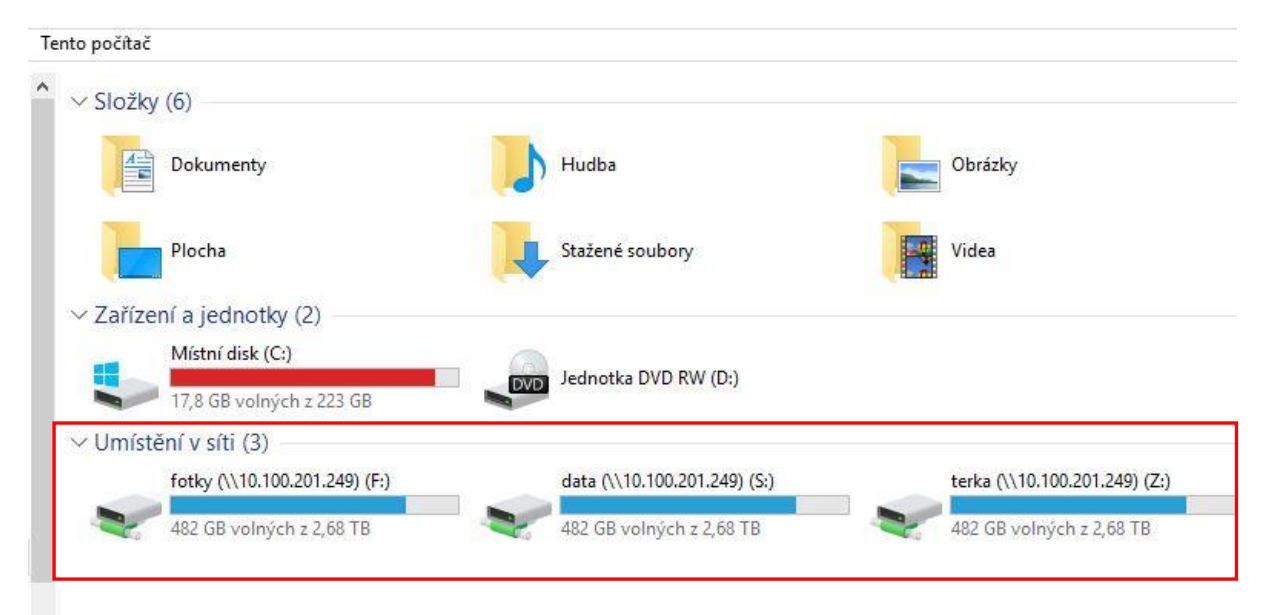

## **Obrázek 19 - Připojení síťových disků**

<span id="page-53-2"></span><span id="page-53-1"></span>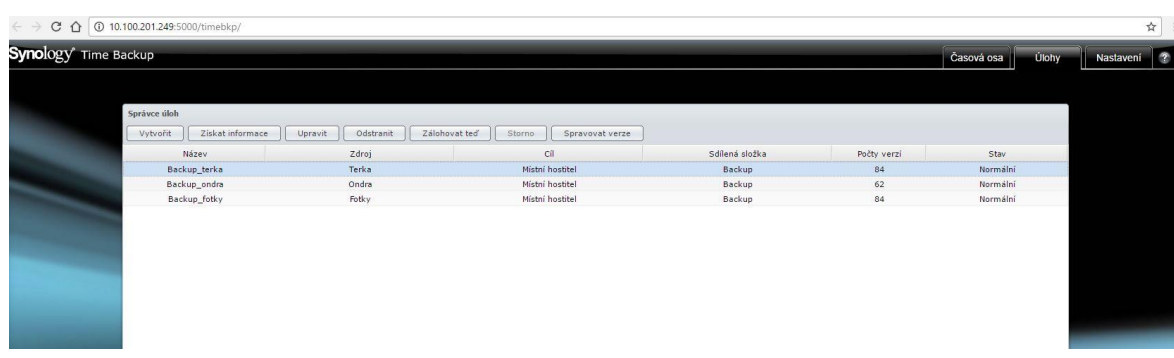

**Obrázek 20 - Time backup**

# **Mobilní zařízení**

Mobilní zařízení využívají DS Cloud v případě, že se chtějí dostat ke konkrétním složkám a souborům, které jsou uloženy na NAS Synology. Zároveň využívají cloudové úložiště MEGA, popř. iCloud. Do sítě se připojují pomocí Wi-fi.

# **NAS úložiště**

Bylo vytvořeno nové Synology NAS úložiště, které bylo umístěno do jiné místnosti od ostatních zařízení. Navíc je vytvářena kopie nejdůležitějších dat na záložní NAS (Dlink), který je 2x ročně zálohován na externí disk WD, nacházející se úplně mimo danou domácnost. Data z NAS Synology se na Dlink přenáší pomocí Total Commanderu, kde je třeba do budoucna tento proces zautomatizovat.

# **Dohledové kamery**

Dohledové kamery byly připojeny do počítačové sítě, a tak se záznamy nahrávají přímo na disky v NASu. Jedna polovina kapacity diskového systému je vyhrazena právě pro tyto záznamy. Navíc díky webovému rozhraní Disk station manager a službě QuickConnect je možné záznam z kamer prohlížet online.

# <span id="page-54-0"></span>**5.1.2 Návrhy na vylepšení**

Důležitým aspektem pro zlepšení je automatizace. Velká část procesů v dané síti probíhá ručně. Např. již zmiňovaný přenos dat mezi NAS úložišť pomocí Total Commanderu. Do budoucna by bylo přínosné, tento proces provádět automaticky, např. formou skriptu.

Jedním z dalších návrhů na zlepšení je rozšíření DS Cloudu a dalších mobilních aplikací na všechna mobilní zařízení, aby se např. fotografie z iPhonu mohly přímo nahrávat do NASu. V tuto chvíli je to nastaveno pouze na mobilu administrátora sítě.

# <span id="page-55-0"></span>**6 Závěr**

V této práci autorka uvádí různé varianty zálohování včetně cloudových úložišť. Případová studie z domácího prostředí využívá běžně dostupné zařízení pro ukládání dat, jako externí disky a NAS úložiště od společnosti Synology. V tuto chvíli uživatelé zmiňované domácí sítě mají k dispozici rozličné možnosti zálohování a ukládání dat, a to velice efektivně. Uživatelé si ve svých mobilních zařízeních zvolí, jestli budou ukládat přímo do NAS úložiště nebo třeba do cloudu a také naopak. Snadno se dostanou k datům, které mají uložené jak v cloudu, tak na NAS úložišti doma.

Celkově se způsob zálohování optimalizoval a uživatelé tak ušetřili čas, který by museli věnovat složitému stahování dat z mobilních zařízení, notebooků či PC a následnému nahrávání na zálohovací médium.

# <span id="page-56-0"></span>**7 Seznam použitých zdrojů**

- 1. HORÁK, Jaroslav. *Bezpečnost malých počítačových sítí: (praktické rady a návody) : podrobný průvodce začínajícího uživatele*. Praha: Grada, 2003. ISBN 80-247- 0663-6.
- 2. JAJODIA, Sushil. *Secure cloud computing*. New York: Springer, 2014. ISBN 14- 614-9277-7.
- 3. KASTNER, Aleš. *Zálohování a archivace: PKZIP, PKUNZIP, .. PKZIP pro Windows, ARJ, WINZIP : [komprimační programy]*. Praha: GComp, 1997. Do kapsy (GComp). ISBN 8085649586.
- 4. KOPKA, Martin a Miloš KUDĚLKA. *Počítačové sítě*. Olomouc: Prodos, 1996. Školský informační servis. ISBN 80-858-0645-2.
- 5. KUROSE, James F. a Keith W. ROSS. *Počítačové sítě*. Brno: Computer Press, 2014. ISBN 978-80-251-3825-0.
- 6. LACKO, Ľuboslav. *Osobní cloud pro domácí podnikání a malé firmy*. Brno: Computer Press, 2012. ISBN 9788025137444.
- 7. LEIXNER, Miroslav. *PC - zálohování a archivace dat*. Praha: Grada, 1993. Nestůjte za dveřmi (Grada). ISBN 80-85424-73-8.
- 8. LOCKHART, Andrew. *Bezpečnost sítí na maximum*. Brno: CP Books, 2005. ISBN 80-251-0805-8.
- 9. LUDVÍK, Miroslav a Bohumír ŠTĚDROŇ. *Teorie bezpečnosti počítačových sítí*. Kralice na Hané: Computer Media, 2008. ISBN 9788086686356.
- 10. MOSLEY, Mark., Michael H. BRACKETT, Susan. EARLEY a Deborah. HENDERSON. *The DAMA guide to the data management body of knowledge: (DAMA-DMBOK Guide)*. Bradley Beach, New Jersey: Technics Publications, c2010. ISBN 978-193-5504-023.
- 11. NORTHCUTT, Stephen. *Bezpečnost sítí: velká kniha*. Brno: CP Books, 2005. Security (CP Books). ISBN 80-251-0697-7.
- 12. RICH, Jason. *How to do everything: iCloud*. New York: McGraw-Hill, c2012. ISBN 978-007-1790-178.
- 13. RYBA, Albert. *PC není trezor, aneb, Jak nepřijít o svá data*. Plzeň: P. Hyťha, 2015. ISBN 9788026077930.
- 14. SHINDER, Debra Littlejohn. *Počítačové sítě: nepostradatelná prírucka k pochopení sítové teorie, implementace a vnitrních funkcí [sic]*. Praha: SoftPress, c2003. Cisco systems. ISBN 80-864-9755-0.
- 15. SOSINSKY, Barrie A. *Mistrovství - počítačové sítě: [vše, co potřebujete vědět o správě sítí]*. Brno: Computer Press, 2010. ISBN 978-80-251-3363-7.
- 16. THOMAS, Thomas M. *Zabezpečení počítačových sítí bez předchozích znalostí*. Brno: CP Books, 2005. Cisco systems. ISBN 80-251-0417-6.
- 17. PALEČEK, Jiří. *TIP: zrychlete si počítač prostřednictvím SSD disku* [online]. [cit. 2016-12-12]. Dostupné z: http://pcworld.cz/hardware/tip-zrychlete-si-pocitacprostrednictvim-ssd-disku-16484
- 18. VÍTEK, Jan. *Zálohování a archivace dat: jaké jsou možnosti?* [online]. , 1-4 [cit. 2016-12-19]. Dostupné z: http://www.svethardware.cz/zalohovani-a-archivace-datjake-jsou-moznosti/43212
- 19. *Software zdarma: Vybrali jsme nejlepší programy pro balení souborů* [online]. [cit. 2016-12-12]. Dostupné z: http://technet.idnes.cz/software-baleni-souboru-08c- /software.aspx?c=A150226\_195817\_software\_dvr
- 20. *ICloud* [online]. [cit. 2016-12-15]. Dostupné z: http://www.apple.com/cz/icloud/
- 21. *OneDrive: Tarify úložiště OneDrive* [online]. [cit. 2016-12-15]. Dostupné z: https://onedrive.live.com/about/cs-cz/plans/
- 22. *Svět hardware: Zálohování a archivace* [online]. [cit. 2016-12-19]. Dostupné z: http://www.svethardware.cz/zalohovani-a-archivace-dat-jake-jsou-moznosti/43212
- 23. *OneDrive: Zvládejte toho více bez ohledu na to, kde právě jste* [online]. [cit. 2016- 12-15]. Dostupné z: https://onedrive.live.com/about/cs-cz/
- 24. *ComputerWorld: Ucelený informační zdroj pro IT profesionály*. 2014, **XXV**(1-2).
- 25. *Počítačová síť* [online]. [cit. 2017-01-19]. Dostupné z: https://cs.wikipedia.org/wiki/Po%C4%8D%C3%ADta%C4%8Dov%C3%A1\_s%C 3%AD%C5%A5
- 26. *Historie datových úložišť: od děrných štítků po SSD: Štítky, pásky, magnetický buben a jádro, kazety* [online]. [cit. 2017-01-22]. Dostupné z: http://www.cnews.cz/historie-datovych-ulozist-od-dernych-stitku-po-ssd/
- 27. *IEEE standards association: IEEE Get Program* [online]. [cit. 2017-01-30]. Dostupné z: http://standards.ieee.org/getieee802/download/802.11d-2001.pdf
- 28. *MS-DOS: A Brief Introduction* [online]. [cit. 2016-12-12]. Dostupné z: http://www.linfo.org/ms-dos.html
- 29. *MEGA* [online]. [cit. 2016-12-15]. Dostupné z: www.mega.nz
- 30. Diferenciální rozdílová záloha. *Acronis Knowledge Base* [online]. [cit. 2016-12- 15]. Dostupné z: https://www.acronis.cz/kb/diferencialni-zaloha/
- 31. *Ochrana soukromí a smluvní podmínky: Smluvní podmínky společnosti Google* [online]. [cit. 2016-12-26]. Dostupné z: https://www.google.cz/intl/cs/policies/terms/regional.html
- 32. *Historie počítače: Eva Dvorníková - Krapková* [online]. [cit. 2017-01-22]. Dostupné z: http://www.dvornikova.cz/pocitace2.html
- 33. *RAID: RAID - Wikipedie* [online]. [cit. 2017-01-22]. Dostupné z: https://cs.wikipedia.org/wiki/RAID
- 34. *Záchranný kruh pro vaše Windows - Průvodce při kolapsu vašeho operačního systému (CD)* [online]. [cit. 2016-12-13]. Dostupné z: http://pcworld.cz/software/zachranny-kruh-pro-vase-windows-pruvodce-prikolapsu-vaseho-operacniho-systemu-cd-4125
- 35. *Box: Where All Your Work Comes Together Simple, secure file sharing and collaboration from anywhere.* [online]. [cit. 2016-12-15]. Dostupné z: https://www.box.com
- 36. *Google Drive: Všechny vaše soubory k dispozici, ať jste kdekoli* [online]. [cit. 2016- 12-15]. Dostupné z: https://www.google.com/intl/cs/drive/
- 37. *FreeNAS* [online]. [cit. 2016-12-15]. Dostupné z: http://www.freenas.org/
- 38. *Zálohování dat* [online]. [cit. 2017-01-22]. Dostupné z: http://www.itloutocky.cz/zalohovani-dat/
- 39. *Průvodce hardwarem: Popis disketové mechaniky* [online]. [cit. 2017-01-22]. Dostupné z: http://www.pf.jcu.cz/stru/katedry/fyzika/prof/Tesar/diplomky/pruvodce\_hw/kompo nenty/zakladni/disketovka/popis.htm
- 40. ČEČELSKÝ, David. *Data deduplication: deduplikace dat - nový přístup k ukládání dat.* Connect!. 2009, 14, 10-11. ISSN 1211-3085.
- 41. VÍTEK, Jan. *Zálohování a archivace dat: jaké jsou možnosti?* [online]. , 1-4 [cit. 2016-12-19]. Dostupné z: http://www.svethardware.cz/zalohovani-a-archivace-datjake-jsou-moznosti/43212

### *Obrázky:*

- Obrázek 1 *Zálohování dat* [online]. [cit. 2017-01-22]. Dostupné z: http://www.itloutocky.cz/zalohovani-dat/
- Obrázek 2 autorka
- Obrázek 3 autorka, vlastní tvorba podle Diferenciální rozdílová záloha. *Acronis Knowledge Base* [online]. [cit. 2016-12-15]. Dostupné z: https://www.acronis.cz/kb/diferencialni-zaloha/
- Obrázek 4 *Записки виртуального админа* [online]. In: . [cit. 2017-02-19]. Dostupné z: http://blog.vadmin.ru/2011/08/blog-post\_18.html
- Obrázek 5 *Записки виртуального админа* [online]. In: . [cit. 2017-02-19]. Dostupné z: http://blog.vadmin.ru/2011/08/blog-post\_18.html
- Obrázek 6 *Записки виртуального админа* [online]. In: . [cit. 2017-02-19]. Dostupné z: http://blog.vadmin.ru/2011/08/blog-post\_18.html
- Obrázek 7 *IaaS, PaaS, SaaS. What´s that?* [online]. In: . [cit. 2017-02-19]. Dostupné z: http://community.kii.com/t/iaas-paas-saas-whats-that/16
- Obrázek 8 autorka, vlastní tvorba podle *Deduplikace* [online]. In: . [cit. 2017-03-12]. Dostupné z: https://cs.wikipedia.org/wiki/Deduplikace
- Obrázek 9 autorka, vlastní tvorba v MS Visio

Obrázek 10 - autorka

- Obrázek 11 autorka
- Obrázek 12 autorka
- Obrázek 13 autorka
- Obrázek 14 autorka
- Obrázek 15 autorka
- Obrázek 16 autorka, vlastní tvoba v MS Visio
- Obrázek 17 autorka
- Obrázek 18 autorka
- Obrázek 19 autorka
- Obrázek 20 autorka

# <span id="page-61-0"></span>8 Přílohy

# <span id="page-61-1"></span>8.1 Odkazovaný seznam obrázků

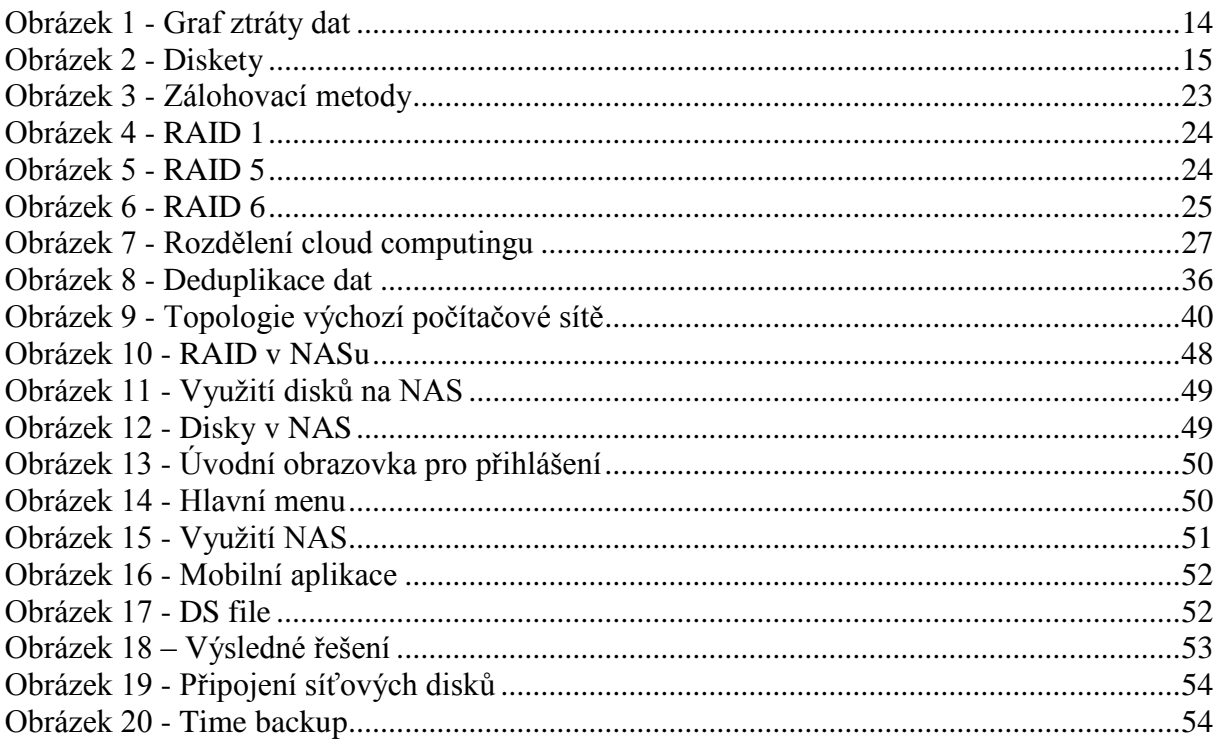

# <span id="page-61-2"></span>8.2 Odkazovaný seznam tabulek

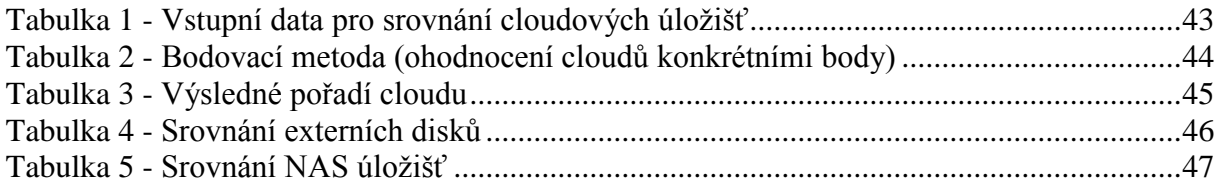